# Mathematica

Mathematica ist ein weit verbreitetes Computeralgebrasystem, dessen Entwicklung in den 80iger Jahren von Stephen Wolfram initiiert und das im Jahre 1988 in einer ersten Version vorgestellt wurde. Inzwischen (2008) liegt Mathematica in der Version 6.0 vor und ist auf praktisch allen Computersystemen verfugbar. Laut Wolfram Research, ¨ http://www.wolfram.com/, ist Mathematica "A System for Doing Mathematics by Computer", also ein Programm, um Mathematik am Computer zu betreiben:

- Taschenrechner
- Numerische Berechnungen
- Symbolische Berechnungen
- Graphikwerkzeug
- Höhere Programmiersprache (Interpreter)
- Kommunikation mit externen  $C/C++$  Programmen (*MathLink*)
- Schnittstelle zu Java  $(J/Link)$  und .NET  $(NET/Link)$

Als höhere Programmiersprache vereinigt *Mathematica* die Elemente vieler Programmiersprachen: Prozedurale Elemente aus Fortran, C und Pascal; funktionale und regelbasierte Elemente aus den AI-Sprachen LISP, Prolog und APL; objektorientierte Elemente aus Smalltalk und C++. Verwandte Systeme sind Maple, Macsyma, Derive, Mathcad, sowie die rein numerischen und matrix-orientierten Pakete MATLAB, Octave, Scilab. Mathematica ist besonders geeignet für eine komfortable  $(d.h.$  interaktive) Bearbeitung kleiner bis mittelgroßer Aufgaben am PC bzw. auf einer Workstation. Mathematica ist nicht gedacht für das effiziente Lösen sehr großer numerischer Probleme im Produktionsbetrieb. Mathematica besteht aus mehreren getrennten Programmen, die miteinander kommunizieren:

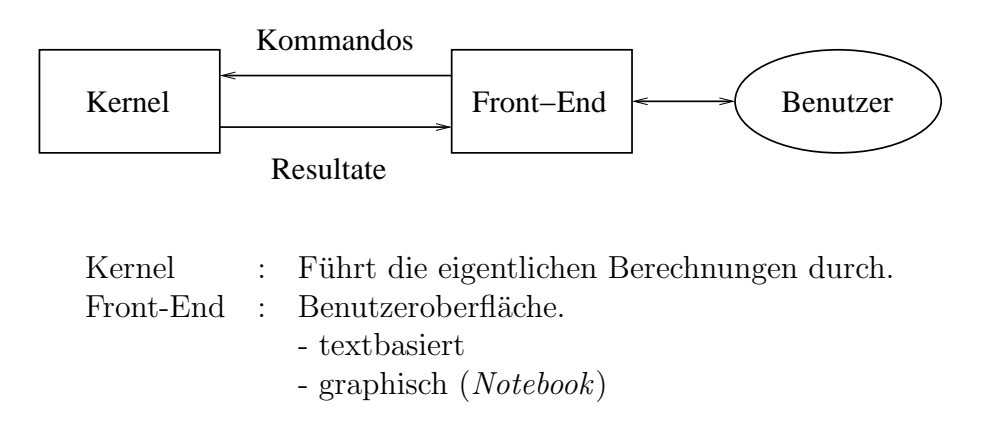

Auf fast allen Systemen wird die textbasierte Version von Mathematica mit dem Befehl math von der Shell gestartet (der Befehl mathematica startet die Notebook-Version). Mathematica meldet sich mit In[1]:= und erwartet eine Eingabe, die mit RETURN abgeschickt wird (in der Notebook-Version mit SHIFT-RETURN bzw. mit ENTER). Der Befehl Quit beendet Mathematica, STRG-C (Notebook-Version: ALT-.) bricht eine laufende Berechnung ab, STRG-K (Notebook) vervollständigt Funktionsnamen.

Da Mathematica eine interpretierende Programmiersprache ist, wird die Eingabe sofort bearbeitet und das Ergebnis in der Form Out[..]= ... am Bildschirm ausgegeben. Dabei werden alle Ausdrücke, die vorher in derselben Sitzung definiert wurden, berücksichtigt. Alle Ein- und Ausgaben werden automatisch als  $\text{In}[n]$  bzw. Out [n] numeriert und gespeichert und können durch Angabe dieser Symbole weiterverarbeitet werden:

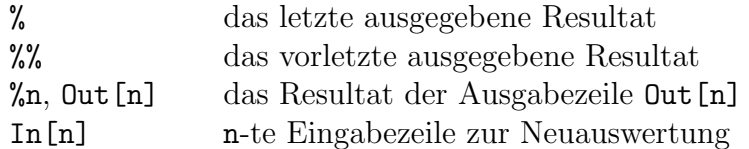

Mathematica unterscheidet zwischen Groß- und Kleinschreibung. Mathematica-interne Symbole (wie Kommandos, Funktionen, Konstanten) beginnen generell mit einem Großbuchstaben (z.B. Sin[x], Solve[], Pi). Benutzerdefinierte Symbole sollten daher immer mit einem Kleinbuchstaben beginnen und keinen Unterstrich "\_" enthalten (er wird von Mathematica zur Kennzeichnung von Mustern verwendet).

Viele Kommandos sind integraler Bestandteil von *Mathematica*. Zusätzliche Kommandos sind in Paketen definiert. Diese müssen geladen werden, bevor das erste Kommando daraus verwendet wird. Dafür existieren zwei Möglichkeiten:

#### $\langle$  < Paketname' Needs["Paketname'"]

Die zweite Möglichkeit ist besser, da hier getestet wird, ob das Paket bereits geladen ist. Beispiel: Needs["FourierSeries'"].

Hilfe zu *Mathematica* erhält man mit dem Fragezeichen:

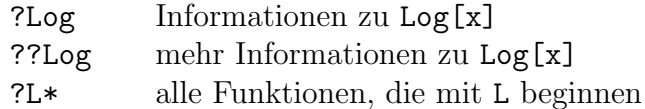

Eine ausführliche Dokumentation (inklusive *Mathematica*-Buch) ist über das Help-Menü der Notebook-Version verfügbar bzw. auf http://documents.wolfram.com/. Mathematica Information Center: http://library.wolfram.com/ .

Da in der textbasierten Version die Möglichkeiten zur Bearbeitung der Kommandozeile sehr eingeschränkt sind, empfiehlt es sich, die Kommandos mit einem Texteditor in eine Datei file.m zu schreiben und diese dann in Mathematica einzulesen und auszuführen:

#### <<file.m

### 1 Arithmetik

Die Grundrechenarten +, -, \*, / haben die üblichen Prioritäten, runde Klammern dienen zur Gruppierung von Ausdrücken. Das Multiplikationszeichen \* kann durch ein Leerzeichen ersetzt werden.

Potenzen  $b^a$  schreibt man als  $b^a$ a. In[3]:= 2^10

In Mathematica gibt es ganze Zahlen (35), rationale Zahlen (12/5), Gleitpunktzahlen (3.14159) und komplexe Zahlen (2 + I). Einige mathematische Konstanten sind vordefiniert: Pi  $(\pi)$ , E $(e)$ , I $(\sqrt{-1})$ , Degree  $(\pi/180)$ , Infinity  $(\infty)$ .

Mathematica rechnet grundsätzlich symbolisch und liefert das exakte Resultat mit beliebiger Genauigkeit.

Sehr große (kleine) Gleitpunktzahlen, wie z.B.  $6.022 \times 10^{23}$ , müssen als *Zehnerpotenz* eingegeben werden, 6.022\*10^23, und nicht, wie in vielen anderen Programmiersprachen, als 6.022e+23.

Eine numerische Auswertung (Gleitpunktapproximation) muß man explizit verlangen. Wenn nicht anders angegeben, werden numerische Berechnungen in 16-stelliger Genauigkeit ausgeführt, Ergebnisse aber mit 6 Dezimalstellen angezeigt.

Mathematica-interne Namen von Kommandos, Funktionen und Konstanten beginnen mit einem Großbuchstaben. Argumente von Funktionen werden in eckige Klammern [..] gesetzt.

% steht für die letzte Ausgabe, %% für die vorletzte,  $%$ n für Out[n].

Enthält ein Ausdruck bereits einen numerischen Wert, so erfolgt die numerische Auswertung automatisch.

N[] kann auch als nachgestelltes Kommando (Postfixnotation) verwendet werden.

 $In[1]:=(3 + 4)*5$ Out[1]= 35  $In [2]: = (3 + 4) 5$  $Out[2] = 35$ Out[3]= 1024  $In[4]: = (2 + 1)^3$  $Out[4] = 2 + 11 I$  $In[5]: = 1 + 1/3$ 4  $Out[5] = -$ 3  $In [6] := 35!$ Out[6]= 10333147966386144929\ 666651337523200000000

$$
In [7] := N[1 + 1/3]
$$
  
Out [7] = 1.33333

In[8]:= N[35!, 18]

40

Out[8]= 1.03331479663861449 10

$$
In [9] := Sin[Pi/4]
$$

1  $Out[9] = ---$ Sqrt[2]

 $In [10] := N[\%]$ Out[10]= 0.707107

 $In [11]: = Sin[Pi/4.0]$ Out[11]= 0.707107

 $In [12] := Sin[Pi/4] // N$ Out[12]= 0.707107

### 2 Variablen und symbolische Berechnungen

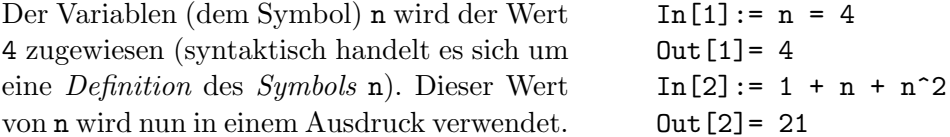

Während in C oder F alle Symbole vor ihrer Verwendung deklariert werden müssen, versucht Mathematica, alle Symbole mit den vorhandenen Definitionen auszuwerten. Ein Symbol existiert, sobald sein Name zum ersten Mal in einem Kommando oder in einem Ausdruck verwendet wird.

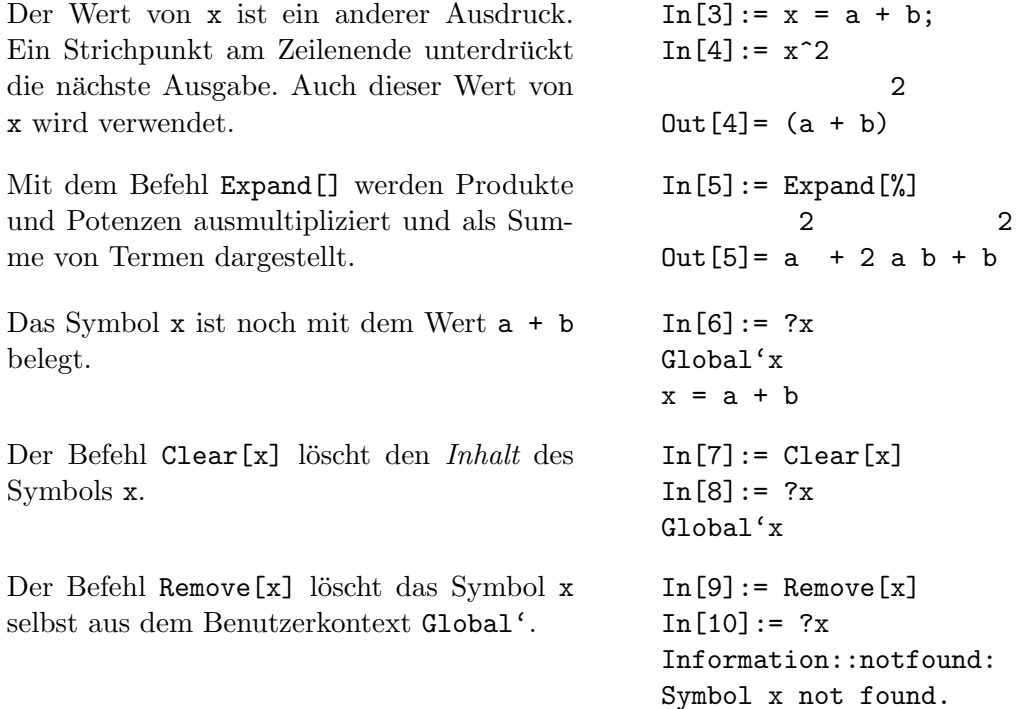

Mathematica speichert alle Symbole in sogenannten Kontexten: Vom Anwender definierte Symbole werden dem Kontext Global' zugeordnet, von Mathematica definierte Symbole dem Kontext System'. Der Befehl Remove["Global'\*"] entfernt sämtliche vom Benutzer definierte Symbole.

Der Befehl Factor[expr] reduziert den Ausdruck expr wieder zu einem Produkt von Faktoren. Der Befehl Simplify[] führt hier zum gleichen Resultat; ansonsten versucht Simplify[], einen Ausruck durch die kleinste Anzahl von Termen darzustellen. Mit FullSimplify[] erhält man noch weitere Vereinfachungen.

```
In [11]: = Expand [ (1 + x)^3 ]2 3
Out[11] = 1 + 3x + 3x + xIn [12]:= Factor [\%]3
0ut[12] = (1 + x)
```
Um einen Ausdruck für einen bestimmten Wert eines Symbols x auszuwerten, ohne das Symbol x selbst bleibend zu verändern ("Einsetzen" eines speziellen Wertes für x), verwendet man den Ersetzungsoperator /. zusammen mit einer Ersetzungsregel für x:

ausdruck  $\prime$ .  $\mathbf{x} \rightarrow$  wert

Dabei wird die Ersetzungsregel  $x \rightarrow$  wert mit dem Operator  $\rightarrow$  für vorübergehende Zuweisungen gebildet. Zwischen / und . sowie zwischen - und > dürfen keine Leerzeichen stehen! Beispielsweise liefern Kommandos wie Solve<sup>[]</sup> zum Lösen von Gleichungen ihre Ergebnisse als Ersetzungsregeln. Der Operator -> wird auch zum Einstellen von Optionen verwendet, z.B. beim NIntegrate[]-Kommando zur numerischen Integration: NIntegrate [f, {x, xmin, xmax}, WorkingPrecision -> 20].

Der Ausdruck  $1 + 2$  x wird für  $x = 3$  ausgewertet, ohne das Symbol x bleibend zu verändern.  $In[13]: = 1 + 2 x /. x \rightarrow 3$  $Out[13] = 7$ Der Ausdruck t kann für verschiedene Werte von x ausgewertet werden (und z.B. anderen Symbolen u und v als neuer Wert zugewiesen werden).  $In[14]: = t = 1 + x^2;$ In  $[15] := u = t / . x \rightarrow 2$  $Out[15] = 5$  $In[16]:= v = t /. x \rightarrow 5a$ 2  $Out[16] = 1 + 25$  a

### 3 Listen

Eine Liste dient in *Mathematica* dem Zusammenfassen von Ausdrücken, um diese als eine Einheit zu behandeln, z.B. um eine (mathematische) Funktion auf alle Listenelemente anzuwenden oder die gesamte Liste einer Variablen als Wert zuzuweisen. Listen stellen eine wichtige Struktur in Mathematica dar: Vektoren und Matrizen werden als Listen dargestellt und viele Kommandos erwarten Parameter in Listenform bzw. geben Ergebnisse als Listen zurück.

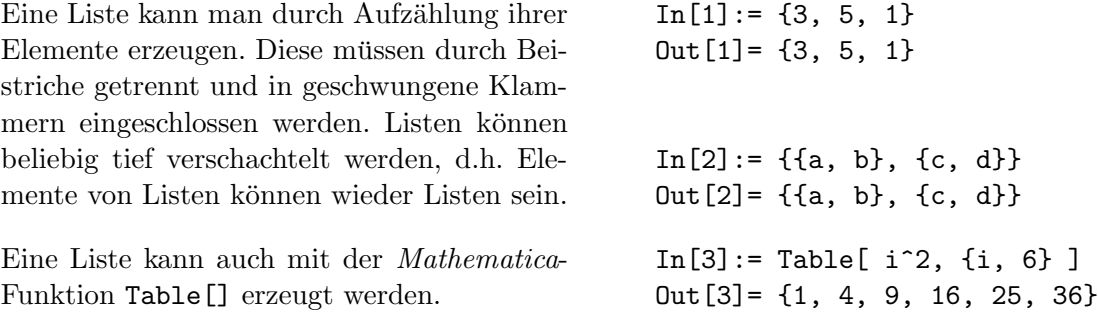

Mit dem Kommando Table[] werden Listen nach einer beliebigen Vorschrift gebildet. Im ersten Parameter wird die Funktion zur Bildung der einzelnen Listenelemente angegeben, im zweiten Parameter der Wertebereich für die Laufvariable als sogenannter Listeniterator (der selbst wieder aus einer Liste mit maximal 4 Einträgen besteht):

Table[ funktion, {var, start, ende, schrittweite} ]

Listeniteratoren werden in allen Kommandos verwendet, bei denen Wertebereiche angegeben werden müssen. Für einen Listeniterator sind folgende Formen möglich:

- $\{n\}$  erzeugt n identische Einträge
- $\bullet$  {i, n} variiert i von 1,2,...,n
- $\{i, a, n\}$  variiert i von  $a, a+1, \ldots, n$
- {i, a, n, s} variiert i von a, a+s, a+2s,..., e mit Schrittweite s und  $e \le n$

Table[]-Kommandos mit Listeniteratoren. In[4]:= Table[a, {8}]

Out[4]= {a, a, a, a, a, a, a, a}  $In[5]: = Table[i^2, \{i, 0, 5\}]$  $Out[5] = \{0, 1, 4, 9, 16, 25\}$  $In [6]: = Table[i^2, {i, 0, 1, 0.3}]$ Out[6]= {0, 0.09, 0.36, 0.81}

Die meisten Rechenoperationen können mit Listen ausgeführt werden. Viele Grundfunktionen mit nur einem Argument werden automatisch auf die Elemente von Listen angewendet, wenn das Attribut Listable gesetzt ist:

```
In [7] := ??ExpExp[z] is the exponential function.
Attributes[Exp] = {Listable, NumericFunction, Protected}
Diese Listen werden elementweise subtra-
hiert.
                                            In[8]: = \{2, 4, 6\} - \{1, 2, 3\}Out[8] = \{1, 2, 3\}Multiplikation mit einem Skalar. In[9]:= 3 * {1, 2, 3}
                                            Out[9] = \{3, 6, 9\}Jedes Listenelement wird quadriert und zu
jedem Resultat wird 1 addiert.
                                            In[10]: = \{3, 5, 1\}^2 + 1Out[10]= {10, 26, 2}
Sin[] wird elementweise angewendet. In[11]:= Sin[ {1, 2, 3} ]
                                            Out[11]= {Sin[1], Sin[2], Sin[3]}
```
Dem Symbol v wird eine Liste als Wert zugewiesen. Die mathematische Funktion Exp[] wird auf die gesamte Liste angewendet.

Einzelne Elemente einer Liste v werden durch einen Index i in doppelten eckigen Klammern, v[[i]], angesprochen.

Listen können auch mit symbolischen Ausdrücken verwendet werden.

Ein Vektor wird als Liste dargestellt. In [20]: =  $v = \{x, y, z\}$ 

Eine Matrix wird zeilenweise als eine Liste von Listen (Matrix-Zeilen) dargestellt. i läuft über die Zeilen, j jeweils über die Spalten.

Erste Teilliste (erste Zeile) der Matrix. In[23]:= m[[1]]

2. Element der ersten Teilliste  $(m_{12})$ . In [24]: = m[[1,2]]

Ausgabe der Liste m als Matrix. In[25]:= MatrixForm[m]

Mehrere Ersetzungsregeln werden gemeinsam angewendet, wenn sie in eine Liste zusammengefaßt werden.

Durch verschachtelte Listen können gleichzeitig verschiedene Werte eingesetzt werden. Als Erbebnis erhält man eine Liste.

```
In[12]: = v = \{3., 4, 5.\};In[13]:= Exp[v]4
Out[13]= {20.0855, E , 148.413}
In[14]: = v[[3]]Out[14] = 5.In[15]: = v[[3]] = 0;In [16] := vOut[16] = \{3., 4, 0\}In[17]:= j = \{2, 3\};In[18]: = x^i - 12 3
Out [18] = \{-1 + x, -1 + x \}In[19]: = % / . x \rightarrow 3Out[19]= {8, 26}
Out[20] = \{x, y, z\}In [21]: = TableForm[v]Out[21]//TableForm= x
                      y
                      z
In [22] := m = Table[i - j,{i, 2}, {j, 2}]
Out[22] = \{ \{0, -1\}, \{1, 0\} \}Out[23] = \{0, -1\}Out[24] = -1Out[25]//MatrixForm= 0 -1
                       1 0
In [26]: = (x + y)^2 /.
          {x \to a, y \to b}2
Out[26] = (a + b)In [27]: = (x + y)^2 /.
          \{x \rightarrow a, y \rightarrow b\},\{x \rightarrow 0, y \rightarrow c}2 2
Out[27] = \{(a + b), c\}
```
### 4 Matrizen

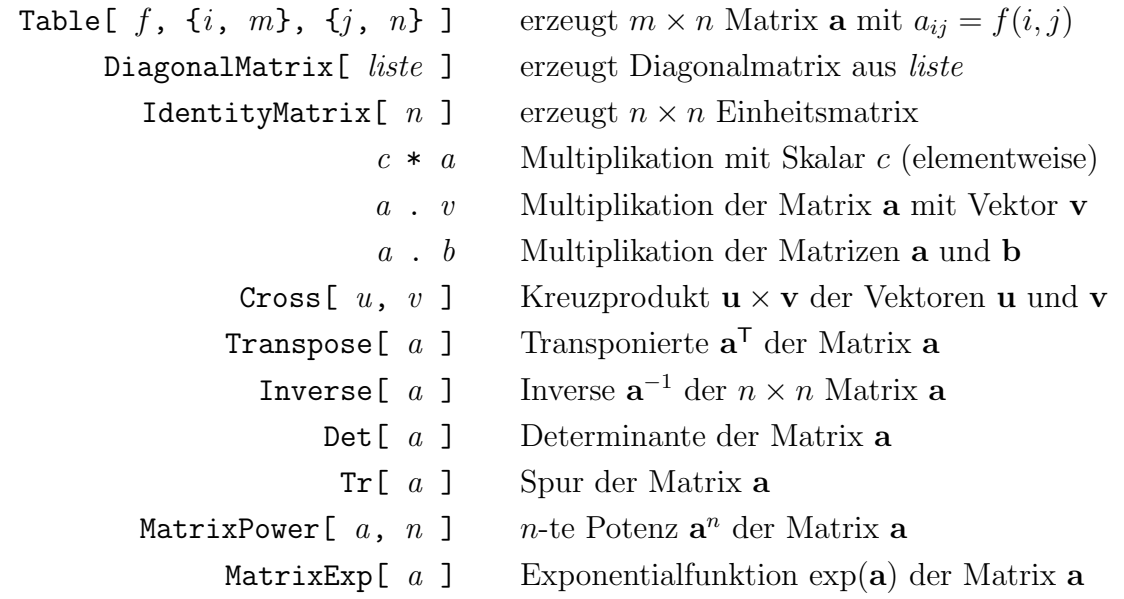

```
In[1]: = u = \{u1, u2\};In [2]: = v = \{v1, v2\};In[3]: = mat = \{\{a, b\}, \{c, d\}\};In [4]: = 3 * matOut[4]= {{3 a, 3 b}, {3 c, 3 d}}
In[5]:= u . vOut[5]= u1 v1 + u2 v2
In [6]: = mat . v // MatrixFormOut[6]//MatrixForm= a v1 + b v2c v1 + d v2
In [7]: = inv = Inverse[mat]d b c a
Out[7]= {{------------, -(------------)}, {-(------------), ------------}}
         -(b c) + a d -(b c) + a d -(b c) + a d -(b c) + a dIn[8]:= mat . inv // Simplify // MatrixForm
Out[8]//MatrixForm= 1 0
                  0 1
In [9]: = Det[mat]Out[9] = -(b c) + a d
```
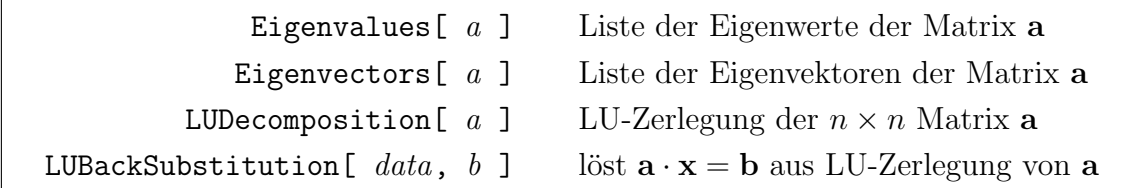

Als Beispiel wollen wir die Konditionszahl  $||\mathbf{a}|| \cdot ||\mathbf{a}^{-1}||$  der 5×5 Hilbertmatrix bezüglich der 2-Norm  $||\mathbf{a}||_2 = \max\{|\lambda_i|\}\$ berechnen, wo  $\lambda_i$  die Eigenwerte der symmetrischen Matrix a darstellen:

 $In[1]: = h = Table[ 1.0/(i+j-1), {i, 5}, {j, 5}]$ ;

In[2]:= MatrixForm[h]

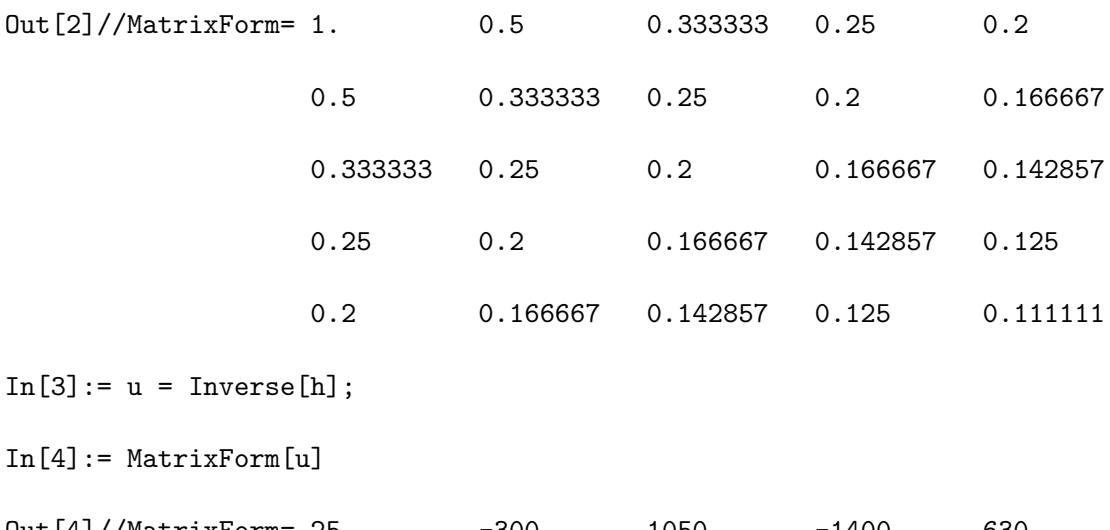

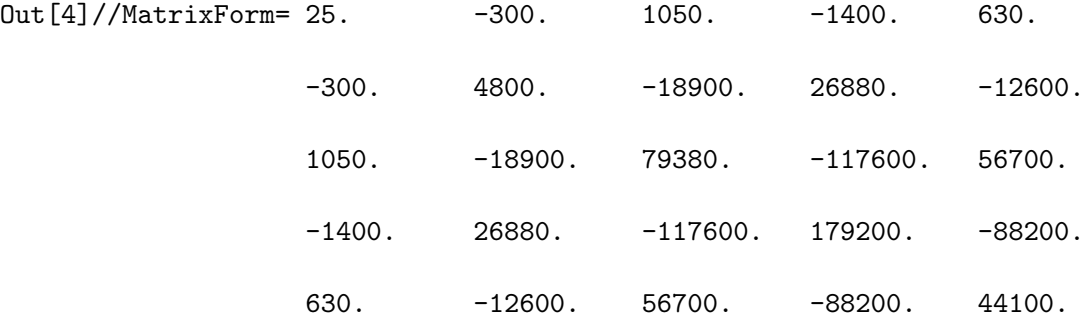

 $In [5]:= rho1 = Max[ Abs[ Eigenvalues[h] ]]$ Out[5]= 1.56705  $In [6]: = rho2 = Max[ Abs[ Eigenvalues[u]] ]]$ Out[6]= 304143.

 $In [7]: = cond = rho1 * rho2$  $Out[7] = 476607.$ 

### 5 Summen und Produkte

Sum[  $f$ ,  $\{i, imin, imax\}$  ] Summe  $\sum f$ Sum[  $f$ ,  $\{i, imin, imax, di\}$ ] Schrittweite di für i Sum  $\lceil f, \{i, imin, imax\}, \{j, jmin, jmax\}\rceil$ Product  $[ f, \{i, \; imin, \; imax\} ]$ 

Die Summe  $\sum_{i=1}^{5} x$ 

Das Product 
$$
\prod_{i=1}^{3} (x+i)
$$
.

Mathematica liefert das exakte Resultat für diese Summe.

Eine numerische Näherung erhält man mit der Funktion N[].

Die Doppelsumme  $\sum_{i=1}^2$  $\overline{\phantom{a}}$  $i_{j=1} x^i y^j$ 

Die Summe  $\sum_{i=1}^{n} i^2$  wird symbolisch ausgewertet.

Mathematica kennt auch die Exponentialmathematica Kein<br>reihe  $\sum_{n=0}^{\infty} x^n/n!$ .

imax jmax i=imin j=jmin f imax  $\frac{m a}{\sqrt{2}}$  $i = imin$ f  $In[1]: = Sum[x^i/i, \{i, 1, 5\}]$ 2 3 4 5 x x x x Out  $[1] = x + --- + --- + ---$ 2 3 4 5  $In [2]:= Product[x + i, {i, 1, 3}]$  $Out[2] = (1 + x) (2 + x) (3 + x)$  $In [3]: = Sum[ 1/i^4, {i, 1, 15}]$ 18250192489014819937873  $Out[3] = --$ 16863445484161436160000  $In [4]: = N[\%]$ Out[4]= 1.08223  $In [5]: = Sum[x^i y^j, {i, 1, 2},$ {j, 1, i}] 2 2 2 Out  $[5] = x y + x y + x y$  $In [6] := Sum[ i^2, {i, n}]$ n (1 + n) (1 + 2 n) Out[6]= ------------------- 6  $In[10]:= Sum[ x^n / n!,$  ${n, 0, Infinity}$ ] x  $Out[10]= E$ 

imax X

 $i{=}\mathrm{i}min$ 

### 6 Grenzwerte

```
Limit[ f, x -> a ] Grenzwert \lim_{x\to a} f(x)Limit \left[ \begin{array}{ccc} f, & x \rightarrow a, \end{array} \right] Direction \rightarrow 1 ] Linksseitiger Grenzwert
                                                                  \lim_{x\to a^-} f(x)Limit \left[ \begin{array}{ccc} f, & x \end{array} \right] -> a, Direction -> -1 ] Rechtsseitiger Grenzwert
                                                                  \lim_{x\to a^+} f(x)NLimit[ f, x \rightarrow a ] \lim_{x \rightarrow a} f(x) numerisch
```
Der Grenzwert  $\lim_{x\to 0}$ 1  $\frac{1}{x}$ . Normalerweise wird der rechtsseitige Grenzwert berechnet.

```
Die linksseitigen Grenzwerte \lim_{x\to 0^-}1
                                                        \frac{1}{x} und
   lim
\lim_{x \to \pi/2^-} \tan x.
```
Limit[] arbeitet symbolisch und kann auch Argumente mit unbestimmten Parametern behandeln.

Bei  $\lim_{x \to \infty} (e^x/x!)$  scheiterte Mathematica bis zur Version 4. Ab Version 5 wird der korrekte symbolische Wert 0 zurückgegeben.

Jedenfalls läßt sich dieser Grenzwert numerisch berechnen, wenn das Zusatzpaket NumericalCalculus' geladen wird.

```
In[1]: = Limit[ 1/x, x -> 0 ]Out[1]= Infinity
In [2]: = Limit [ 1/x,x -> Infinity ]
Out[2] = 0In [3]: = Limit [ 1/x, x -> 0,Direction -> 1 ]
Out[3] = -InfinityIn[4]:= Limit[ Tan[x], x \rightarrow Pi/2,
                Direction -> 1 ]
Out[4] = InfiniteIn [5]: = Limit [ (1 + 1/x)^x,x \rightarrow Infinity ]
Out[5] = EIn [6]: = Limit [ x^n / E^x,x \rightarrow Infinity ]
Out[6] = 0In [7]: = Limit [ E^x / x].x \rightarrow Infinity ]
Series::esss: Essential
singularity encountered ...
In [8]: = Needs["NumericalCalculus'"]
In[9]:= NLimit [ E^x \ / x!,
                  x -> Infinity ]
Out[9] = 0.
```
### 7 Vergleichsoperatoren und logische Operatoren

Mit Vergleichsoperatoren werden zwei (oder mehrere) Ausdrücke verglichen. Das Ergebnis eines solchen logischen Ausdrucks kann wahr oder falsch sein. In Mathematica werden dafür die Symbole True und False verwendet. Für den Fall, daß der Wahrheitswert nicht festgestellt werden kann, bleibt der gesamte logische Ausdruck unausgewertet. Vergleichsoperatoren werden in Mathematica so geschrieben wie in der Programmiersprache C.

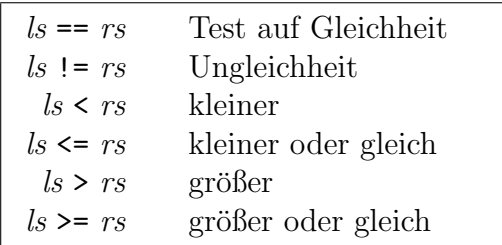

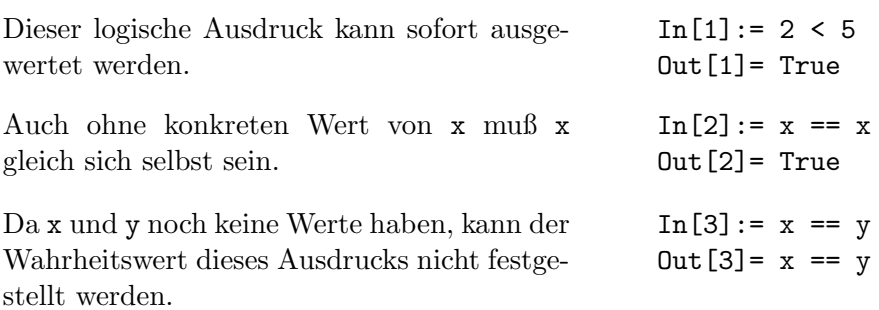

Logische Ausdrücke können weiter mit logischen Operatoren verknüpft werden, um kompliziertere logische Ausdrücke zu bilden. Auch hier ist die Notation gleich wie in der Programmiersprache C.

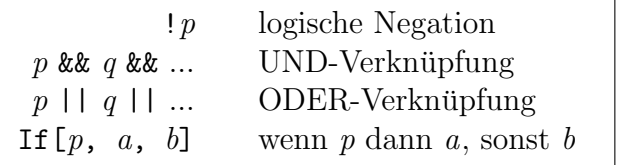

Bei der UND-Verknüpfung müssen alle Teile True ergeben, damit das Resultat True ist.

Bei der ODER-Verknüpfung muß mindestens ein Ausdruck True ergeben. Da die Ausdrücke von links nach rechts ausgewertet werden, und da 2 < 5 bereits True ist, kommt es gar nicht mehr auf den zweiten an.

Da der logische Ausdruck 5 > 4 den Wert True hat, wird 1 zurückgegeben.

 $In[4]: = 0 \le 2 \& 2 \le 5$  $Out[4] = True$ 

```
In[5]: = 2 < 5 || x == yOut[5] = True
```
 $In[6]: = If[ 5 > 4, 1, 2 ]$  $Out[6] = 1$ 

### 8 Definition von Funktionen

Mathematica besitzt bereits eine Fülle von eingebauten Funktionen ( $\Delta b s$ [],  $Exp[$ ], Sin[], Expand[], usw.). Daneben gibt es auch die M¨oglichkeit, eigene Funktionen zu definieren. Zum Beispiel kann die Definition einer Funktion, welche ihr Argument quadriert, in Mathematica so aussehen:

 $f[x] := x^2$ 

Funktionsargumente werden in eckigen Klammern angegeben, der Operator für die Definition ist := (ohne Leerzeichen zwischen : und =). Das Funktionsargument x\_ steht als Platzhalter für ein beliebiges *Muster*, d.h. für "irgend etwas", das man auf der rechten Seite mit dem Namen x ansprechen möchte. Im allgemeinen wird in Mathematica ein beliebiges Muster, d.h. ein beliebiger Ausdruck, durch einen Unterstrich \_ ausgedrückt. Die Schreibweise x\_ bedeutet, daß dieses "Irgendetwas" mit dem Namen x versehen wird, unter dem es dann auf der rechten Seite angesprochen werden kann.

Die Funktion f wird definiert und die für das Symbol f definierten Regeln werden angezeigt: f quadriert ihr Argument.

Für Zahlen als Argumente von f wird das Resultat sofort ausgerechnet.

Rein symbolische Argumente werden nach der Anwendung von f nicht mehr weiter vereinfacht.

Integrate[] könnte ebensogut mit f[z] als Integrand und z als Integrationsvariable geschrieben werden.

Eine Funktion mit 2 Argumenten. Mathematica merkt sich beide Definitionen von f und unterscheidet sie anhand der Argumente. Eine neue Definition überschreibt eine bestehende nur, wenn die linke Seite dieselbe ist.

```
In[1]: = f[x_+] := x^2In [2]: = ?fGlobal'f
f[x_] := x^2In[3]: = f[2]Out[3] = 4In [4]: = f[I]Out[4] = -1In[5]: = f[a + b]2
Out[5] = (a + b)In [6]: = f[a + b] // Expand
         2 2
Out[6] = a + 2 a b + bIn[7]:= Integrate[f[t], t]3
        t
Out[7] = --3
In [8]: = f[x_-, y_+] := Exp[-x^2-y^2]In[9]: = f[a, b]2 2
         -a - bOut[9] = E
```
Die symbolische Auswertung des Mehrfach- $\frac{1}{\text{integrals}} \int_{-\infty}^{+\infty}$  $\lim_{r+\infty}$  $\int_{-\infty}^{+\infty} e^{-x^2-y^2} dx dy.$ 

```
In [10]: = Integrate [f[x, y],{x, -Infinity, Infinity},
         {y, -Infinity, Infinity}]
Out[10]=Pi
```
Mathematica kennt zwei Arten von Definitionen (Zuweisungen):

 $ls = rs$  sofortige Definition  $ls := rs$  verzögerte Definition

Der Unterschied besteht darin, wann die rechte Seite ausgewertet wird. Bei der sofortigen Definition wird die rechte Seite sofort beim Aufstellen (Einlesen) der Definition ausgewertet und dem Symbol auf der linken Seite zugewiesen. Bei der verzögerten Definition erfolgt die Auswertung der rechten Seite erst dann (und zwar jedesmal neu), wenn das Symbol auf der linken Seite verwendet wird.

```
Verzögerte Definition von f. Die rechte Seite
bleibt zunächst unausgewertet.
                                                In [1]: = f[x_]] := Expand[(1 + x)^2]In [2] := ?fGlobal'f
                                                f[x_ := Expand [(1 + x)^2]Sofortige Definition von g. Die rechte Seite
wird sofort ausgewertet und das Resultat von
Expand als Funktionsvorschrift gespeichert.
                                                In [3]: = g[x_] = Expand[(1 + x)^2]2
                                                Out[3] = 1 + 2 x + xIn [4]: = ?gGlobal'g
                                                g[x_ = 1 + 2*x + x^2Erst bei der Verwendung von f wird Expand
ausgeführt.
                                                In[5]: = f[y + 2]2
                                                Out[5] = 9 + 6 y + yBei der Funktion g wird das Argument in die
bereits expandierte Form eingesetzt.
                                                In[6]: = g[y + 2]2
                                                Out[6] = 1 + 2 (2 + y) + (2 + y)
```
Sofortige Definitionen  $(=)$  und verzögerte Definitionen  $(:=)$  können auch für Wertzuweisungen an Variablen verwendet werden:

Die Funktion Random[] gibt eine Pseudozufallszahl vom Typ Real zwischen 0 und 1 zurück.

Wiederholter Aufruf von r1 liefert immer dieselbe Zufallszahl. Bei jeder Verwendung der Variablen r2 wird die rechte Seite ihrer Definition erneut ausgewertet und daher jedesmal eine andere Zufallszahl erzeugt.

 $In [7]: = r1 = Random[]$ Out[7]= 0.993679  $In [8]: = r2 := Random[]$  $In [9]: = {r1, r2}$ Out[9]= {0.993679, 0.202585}  $In[10]: = {r1, r2}$ Out[10]= {0.993679, 0.152187}

Faustregeln für Definitionen: Sofortige Definitionen mit = sind dort sinnvoll, wo man ein Symbol (oder ein Muster) als Abkürzung für einen *festen Wert* definieren will. Falls auf der rechten Seite der Definition bei der Anwendung noch etwas ausgerechnet werden muß, so verwendet man eine verzögerte Definition mit :=. Funktionen sollten daher fast immer mit verzögerten Definitionen formuliert werden, für Konstanten können sofortige Definitionen gegeben werden.

Mathematica kennt kein eigenes Kommando, um Funktionen stückweise zu definieren. Stückweise definierte Funktionen werden durch mehreren Regeln mit nachgestellten Bedingungen an ihre Gültigkeit definiert. Definitionen, die nur unter bestimmten Bedingungen gelten, werden so aufgestellt:

$$
ls := rs \quad / \quad \quad laus dr
$$

Die Einschränkung wird mit dem Operator /; ("unter der Bedingung, daß") vorgenommen. lausdr ist ein logischer Ausdruck. Die Definition auf der linken Seite wird nur dann verwendet, wenn dieser Ausdruck den Wert True liefert.

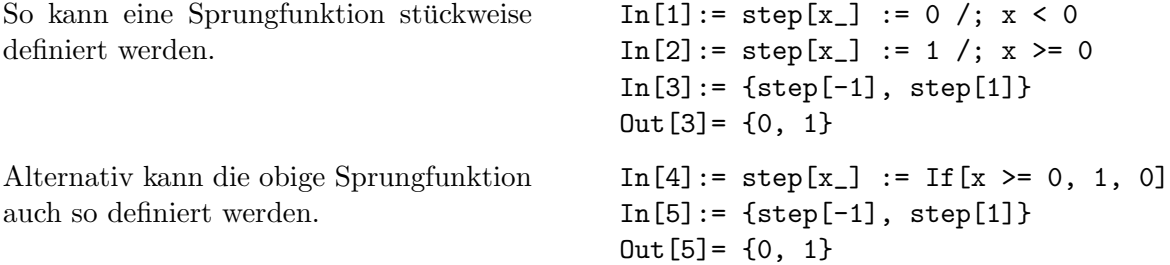

In der Standardform der Funktionsanwendung in Mathematica stehen die Argumente in eckigen Klammern hinter dem Funktionsnamen. Bei Funktionen mit einem Argument sind noch zwei weitere Notationen möglich: In der Postfixform werden Funktionen mit dem Operator // von rechts auf einen Ausdruck angewendet. In der Präfixform werden Funktionen mit dem Operator @ von links auf einen Ausdruck angewendet (dabei muß der Ausdruck i.a. in runden Klammern stehen):

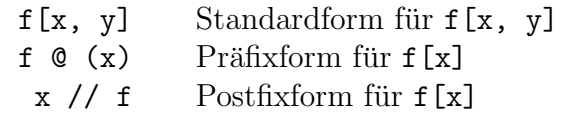

Anwendung der Funktion Expand[] auf das Argument (a+b)^2 in Standardform, Präfixform (Argument in runden Klammern!) und Postfixform. Alle drei Formen sind vollständig äquivalent.

```
In [1]: = Expand [(\text{a+b})^2]2 2
Out[1] = a + 2 a b + bIn[2]: = Expand @ ((a+b)^2)2 2
Out[2] = a + 2 a b + bIn [3] := (a+b)^2 / / Exp2 2
Out[3] = a + 2 a b + b
```
 $Mathematica$  stellt für Funktionen noch eine spezielle Konstruktion zur Verfügung, die in den meisten traditionellen Programmiersprachen fehlt, nämlich sogenannte reine oder anonyme Funktionen (pure functions). Die Idee ist dabei, Funktionen, die nur einmal benötigt werden, kompakt darstellen zu können, ohne sie vorher mit einem eigenen Symbol definieren zu müssen. Bei einer reinen Funktion wird nur angegeben, welche Operationen ausgeführt werden sollen und wo die Argumente stehen sollen. Reine Funktionen werden zum Beispiel als Ergebnis beim symbolischen Lösen von Differentialgleichungen mit DSolve<sup>[]</sup> in Form einer Liste von Ersetzungsregeln für die Lösungsfunktion zurückgegeben.

Um eine gewöhnliche Funktion verwenden zu können, muß sie zuerst definiert werden.

Reine Funktionen werden mit Function[] geschrieben, in den Argumenten steht zuerst der Name der Hilfsvariablen (Platzhalter), dann die Operationen, die damit ausgeführt werden sollen. Dieser Ausdruck steht für die Funktion selbst, deren Wert an der Stelle x gleich x^2 ist.

Wird eine reine Funktion auf ein Argument angewendet, so wird dieses für x eingesetzt und die Funktionsvorschrift dafür ausgewertet. Damit ist eine vorhergehende Definition nicht notwendig.

Man kann auch die Ableitung dieser Funktion bestimmen. Das Ergebnis ist eine Funktion, die ihr Argument mit 2 multipliziert.

Der Name x für den Platzhalter in einer reinen Funktion ist überflüssig. Deshalb kann man ihn durch ein # ersetzen und nur noch die Funktionsdefinition schreiben.

In einer noch kürzeren Schreibweise wird Function[] weggelassen und das Ende der reinen Funktion mit einem & markiert.

Der gleiche Ausdruck in Präfixnotation und in Postfixnotation.

 $In[1]: = f[x_+] := x^2$  $In [2]: = f[5]$  $Out[2] = 25$  $In [3]: = Function[x, x^2]$  $\Omega$  $Out[3] = Function[x, x]$ 

 $In[4]:= Function[x, x^2][5]$  $Out[4] = 25$ 

In[5]:= Function[x,  $x^2$ ]'  $Out[5] = Function[x, 2 x]$  $In [6]:= Function [#^2][5]$  $Out[6] = 25$  $In[8]: = #^2 2 & [5]$  $Out[8] = 25$  $In[9]: = #^2 2 & 0 (5)$  $Out[9] = 25$  $In[10]: = 5 \t/4^2 \&$ Out[10]= 25

Bei reinen Funktionen mit mehreren Argumenten werden diese entweder in eine Liste gesetzt (Schreibweise mit Function[]) oder mit #1, #2, ... bezeichnet (Kurzschreibweise mit sogenannten Slotvariablen).

Man kann natürlich auch Definitionen mit reinen Funktionen schreiben, hier am Beispiel des geometrischen Mittels dreier Zahlen.

```
In [11]: = Function [{x, y},Sqrt[x^2 + y^2][3,4]Out[11] = 5In [12]: = Sqrt[ #1^2 + #2^2] & [3,4]Out[12] = 5In [13]: = gm1 = (#1 #2 #3)^(1/3) &;;In [14] := g m 1 [a, b, c]1/3
Out[14] = (a b c)
```
In Mathematica werden viele eingebaute Funktionen automatisch auf die Elemente von Listen angewendet. Diese Funktionen besitzen das Attribut Listable. Benutzerdefinierte Funktionen sind im allgemeinen nicht Listable und werden daher nicht automatisch auf Listenelemente abgebildet.

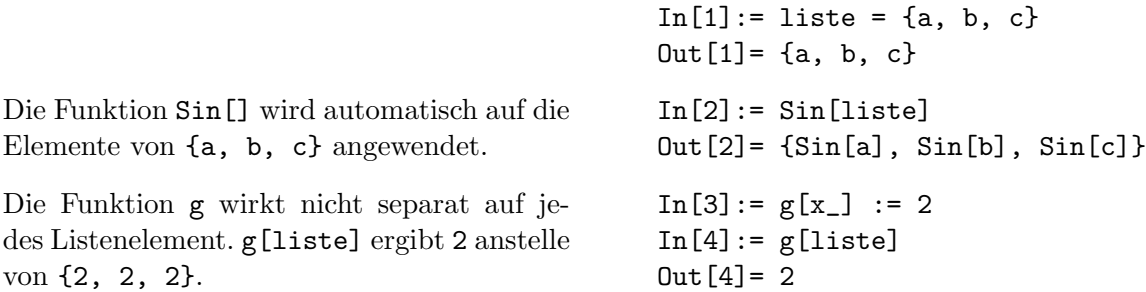

Deshalb gibt es in *Mathematica* die Möglichkeit, Funktionen mit nur einem Argument, die nicht Listable sind, auf jedes Element einer Liste anzuwenden:

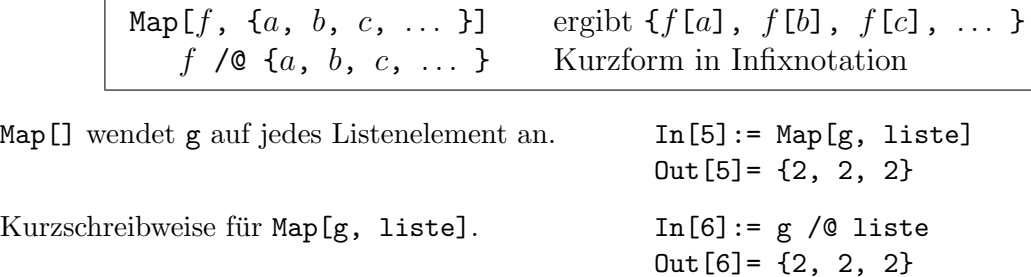

Manchmal ist es notwendig, die Elemente einer Liste als Argumente einer Funktion zu verwenden. Dafür stellt *Mathematica* die Funktion  $\text{Apply}[\ ]$  zur Verfügung:

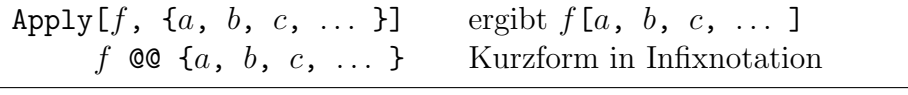

Die Elemente der Liste {a, b, c} werden durch die Funktion Apply[] als Argumente von f verwendet.

 $In [7]:= Apply [f, liste]$  $Out[7] = f[a, b, c]$  $In [8]: = f \circledcirc$  liste  $Out[8] = f[a, b, c]$ 

Die Additionsfunktion Plus[] wird normalerweise mit dem Operator + geschrieben. Wird sie mit Apply[] auf eine Liste angewendet, erh¨alt man die Summe der Elemente.

Analog erhält man mit der Multiplikationsfunktion Times[] das Produkt der Elemente.

Damit läßt sich eine Variante des geometrischen Mittels als reine Funktion definieren, welche eine Liste mit beliebiger Länge als Argument verwendet. Length[liste] liefert die Anzahl der Elemente von liste.

```
In[9]:= Apply[Plus, liste]
Out[9] = a + b + cIn[10]:= Plus @Q liste
0ut[10] = a + b + cIn[11]:= Apply[Times, liste]
Out[11] = a b cIn [12]: = Times @@ liste
Out[12] = a b cIn [13]: = gm2 =(Times@@#)^(1/Length[H])&;In[14]: = gm2[{a, b, c, d, e}]1/5
Out[14] = (a b c d e)
```
#### Eine Anmerkung zur Arbeitsweise von Mathematica

Der grundlegende (und einzige) Datentyp von Mathematica ist der Ausdruck (expression): Jede gültige Mathematica-Anweisung ist ein Ausruck. Diese Struktur ist dieselbe wie in der Programmiersprache Lisp. Intern wird jeder Ausdruck dargestellt als

$$
h \ \lbrack \ \, e_1, \ e_2, \ \ldots \ , \ e_n \ \rbrack \ ,
$$

wobei h und die  $e_i$  selbst wieder Ausdrücke sind. h heißt der Kopf (head) des Ausdrucks, die  $e_i$  sind die Elemente.

```
In[1]:= x + 2*y + z^2 / FullForm
Out[1]//FullForm= Plus[x, Times[2, y], Power[z, 2]]
In [2] := Head [2]Out[2] = PlusIn [3] := Part [2, 1, 2]Out[3] = 2 y
```
Formal ist ein Ausdruck entweder ein Atom oder ein zusammengesetzter Ausdruck. Von den Atomen gibt es nur 3 Arten: Symbole, Strings (Zeichenketten) und Zahlen (ganze Zahlen, rationale Zahlen, Gleitpunktzahlen und komplexe Zahlen). Atome haben ebenfalls einen Kopf, der den Typ des Atoms beschreibt:

```
In[4]: = Map[ Head, \{x, "hallo", 3, 2/3, 3.14, 2 + 3*I\}]Out[4]= {Symbol, String, Integer, Rational, Real, Complex}
```
Die grundlegende Operation von Mathematica ist die Auswertung (evaluation) von Ausdrucken. Dazu werden alle benutzerdefinierten und internen Definitionen (Transformations- ¨ regeln) auf einen Ausdruck in einer vorgegebenen Reihenfolge solange angewendet, bis sich der Ausdruck nicht mehr verändert:

In[1]:=  $a = 2$ ;  $b = 3$ ;  $a*x + b$  // Trace Out  $[1] = \{ \{ \{a, 2\}, 2 \times \}, \{b, 3\}, 2 \times + 3, 3 + 2 \times \}$ 

### 9 Graphik

### 9.1 Graphen von Funktionen

Plot $[f, \{x, \text{rmin}, \text{rmax}\}]$  zeichnet f als Funktion von x Plot $[\{f_1, f_2, \ldots\}, \{x, \text{ min}, \text{ max}\}]$  zeichnet mehrere Funktionen Plot[Evaluate[f],  $\{x, \text{ min}, \text{ max}\}$ ] wertet den Ausdruck f vor dem

So zeichnet man den Graphen der Funktion  $\sin x$  im Bereich von 0 bis  $2\pi$ . Dabei wird beim Abarbeiten eines Plot[]-Kommandos vom Kernel als Rückgabewert eine medienunabhängige textuelle Repräsentation (ein Graphics-Objekt) erzeugt und an das Frontend weitergegeben. Erst dort wird dann das Graphikobjekt dargestellt.

Wenn mehrere Funktionen gleichzeitig dargestellt werden sollen, müssen diese in einer Liste angegeben werden.

Wenn eine Funktion Singularitäten aufweist, schneidet Mathematica den Zeichenbereich ab und versucht nicht, alle Funktionswerte darzustellen.

im Bereich von xmin bis xmax  $f_1, f_2, \ldots$  gleichzeitig Einsetzen von Zahlenwerten aus

#### $In[1]:= Plot[Sin[x], {x, 0, 2Pi}]$

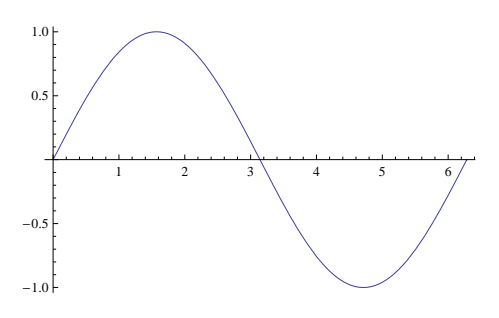

#### $In [2]: = Plot [{Sin[3x]}, Sin[5x]},$ {x, 0, Pi}]

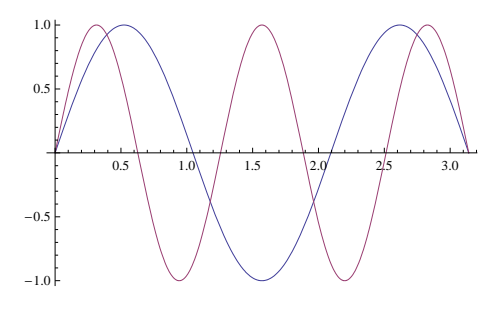

 $In [3]: = Plot[Tan[x], {x, 0, 2Pi}]$ 

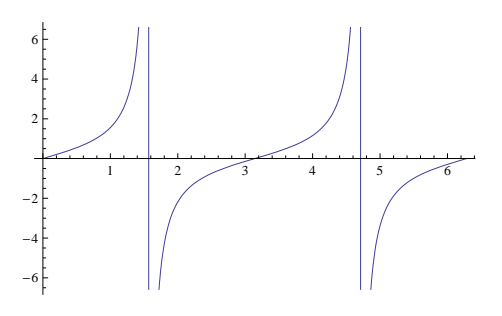

Beim Plot []-Kommando werden zunächst die Zahlenwerte für die x-Achse erzeugt, und dann erst wird jeder dieser Werte in den Ausdruck f eingesetzt, der dabei immer wieder neu ausgewertet wird. Das kann bei komplizierten Ausdrucken sehr zeitaufwendig sein oder sogar ¨ zu Fehlermeldungen und einer leeren Graphik führen, zum Beispiel wenn  $f$  ein Ausdruck ist, der eine Tabelle von Funktionen erzeugt. Deshalb sollte nach Möglichkeit das Argument f von Plot[] mit Hilfe von Evaluate[] ausgewertet werden. Dieses Kommando erzwingt die Auswertung des Ausdrucks  $f$ , bevor dieser an Plot [] weitergegeben wird:

In[4]:= Plot[ Evaluate[ Table[Sin[n x]/n, {n, 1, 5}] ], {x, 0, 2Pi} ];

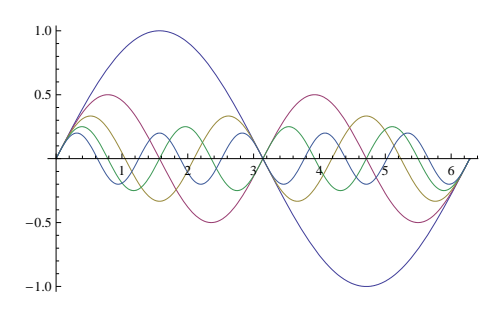

Ohne Evaluate [] würde jedem Datenpunkt  $x$  eine Liste mit 5 Zahlenwerten zugeordnet, und nicht eine Liste von 5 Funktionen, die Mathematica zeichnen könnte.

Das Aussehen einer mit dem Plot[]-Kommando erzeugten Graphik kann durch Angabe von *Optionen* in verschiedener Weise verändert werden. Optionen werden als Ersetzungsregeln in der Form Optionsname -> Wert im Plot[]-Kommando angegeben. Für jede Option sind Vorgabewerte (Defaultwerte) eingestellt, sodaß der Entwurf einer Graphik üblicherweise sehr rasch gelingt. Hier werden exemplarisch nur die gängigsten Optionen besprochen. Eine Liste aller Optionen für das Plot []-Kommando und deren Defaulteinstellungen erhält man mit Options[Plot], eine genaue Beschreibung aller Optionen findet man in der elektronischen Dokumentation (im Help-Menu der graphi- ¨ schen Benutzeroberfläche unter Documentation Center nach Eingabe von Plot).

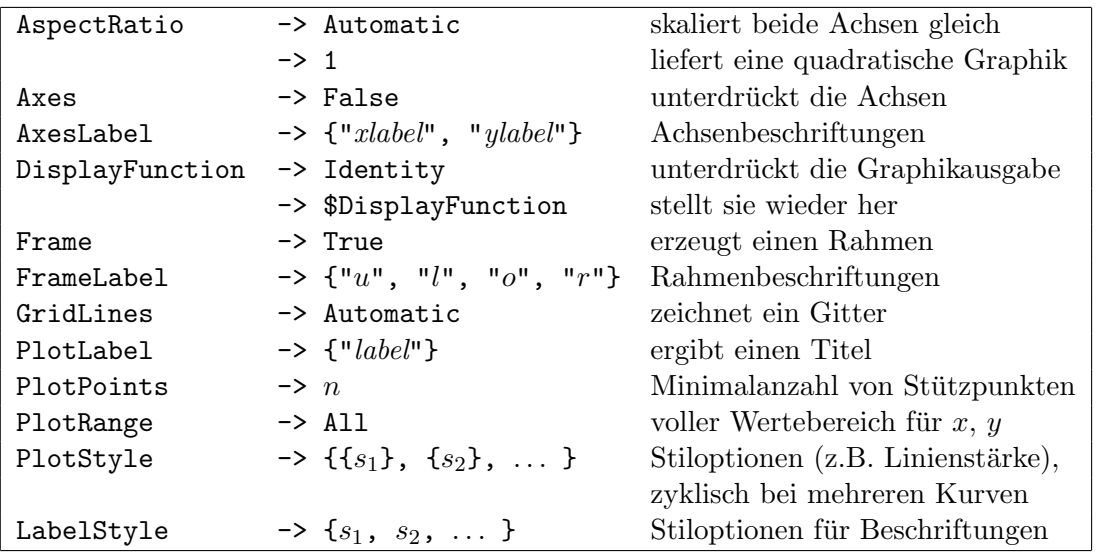

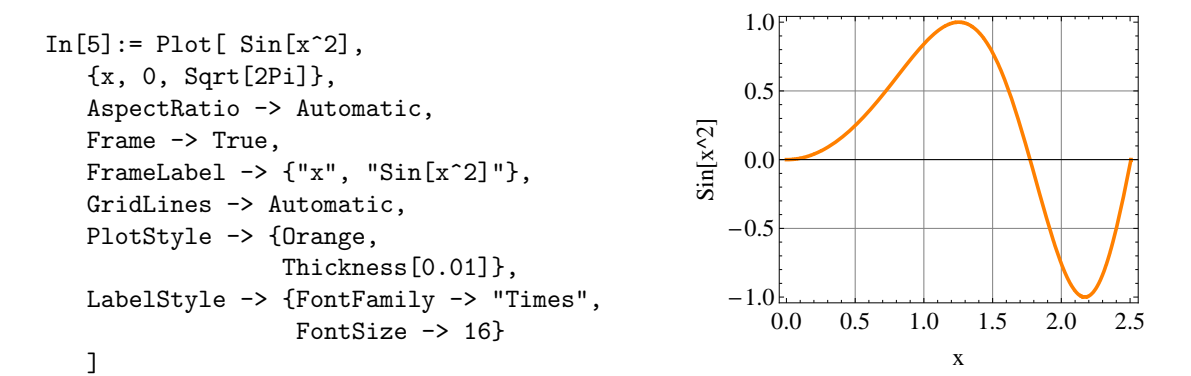

Stiloptionen: Die Darstellung von Linien und Kurven wird mit dem Kommando Thickness[] für die Linienbreite und Dashing[] für gestrichelte Linien gesteuert. Mit Thickness[breite] wird die Linienbreite eingestellt. Dashing[ $\{l_1, l_2, \ldots \}$ ] gibt die Längen an, über die eine Linie durchgezogen bzw. unterbrochen werden soll. Die Angaben werden zyklisch wiederholt. Linienbreiten und Längen werden als Bruchteile der Breite der Graphik angegeben; die Defaulteinstellung für Strichbreiten ist 0.004 für 2D-Graphiken. Die beiden wichtigsten Kommandos zur Farbeinstellung lauten RGBColor [rot, grün, blau] und GrayLevel [n], wobei der Wertebereich für die Parameter zwischen 0 und 1 liegt. Für RGBColor[0,0,0] bzw. GrayLevel[0] erh¨alt man jeweils die Farbe schwarz. Daneben gibt es noch das Kommando Hue [farbton, sättigung, helligkeit] zur Farbeinstellung im HSV-Farbmodell (hue, saturation, value bzw. brightness). Für *farbton* zwischen 0 und 1 wird der Farbkreis von rot, gelb, grün, blau wieder nach rot durchlaufen. Bei der Kurzform Hue [farbton] sind Sättigung und Helligkeit jeweils mit 1 voreingestellt.

 $In [6]: = Plot [ {x, x^2, x^3}, {x, 0, 3},$ PlotStyle  $\rightarrow$  {{}, Dashing[{0.02}], Thickness[0.01]} ]

Die erste Kurve wird jetzt mit der Defaulteinstellung gezeichnet ({}), die zweite strichliert (Dashing $[]$ ), die dritte dicker als üblich (Thickness[]).

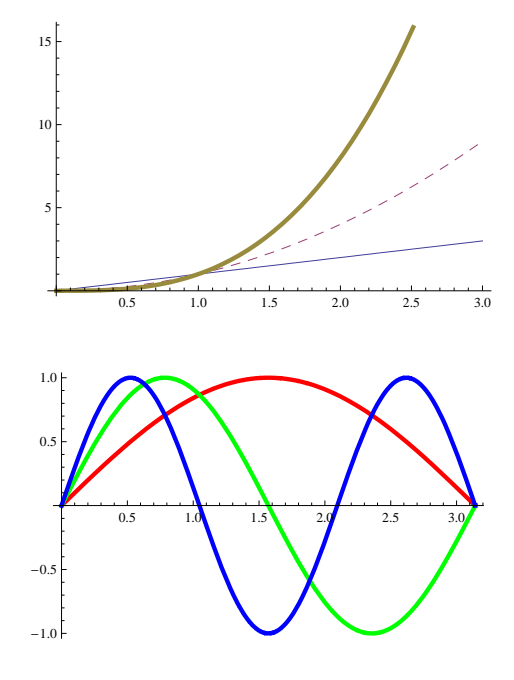

 $In[7]: = Plot[ \{Sin[x], Sin[2x], Sin[3x] \},$ {x, 0, Pi}, PlotStyle -> { {Thickness[0.01], RGBColor[1,0,0]}, {Thickness[0.01], RGBColor[0,1,0]}, {Thickness[0.01], RGBColor[0,0,1]}} ]

Plot3D[  $f$ ,  $\{x, xmin, xmax\}$ ,  $\{y, ymin, ymax\}$  ]

Plot3D[  ${f, \text{~fareb}}, \text{~f}$ ,  ${x, \text{~rmin}, \text{~rmax}}$ ,  ${y, \text{~ymin}, \text{~ymax}}$  ]

Das Kommando Plot3D[] stellt eine Funktion f von zwei Variablen x und  $y$  als Fläche im Raum dar. Dabei wird der rechteckige Definitionsbereich [xmin, xmax] $\times$ [ymin, ymax] als Grundfläche eines Quaders und der Wertebereich in vertikaler Richtung abgebildet. Die Farbgebung kann durch eine zweite Funktion  $\text{farbe}[x, y]$  gesteuert werden. Die Option PlotPoints  $\rightarrow$  *n* stellt die Zahl der Rasterpunkte pro Richtung ein (default: 15) und steuert damit die Auflösung. Weitere wichtige Optionen: Boxed → False deaktiviert das Zeichnen eines umschreibenden Quaders (default: True). Mesh -> False unterdrückt das Zeichnen von Gitterlinien auf der Fläche (default: True). BoxRatios  $\Rightarrow$   $\{n_x, n_y, n_z\}$  bestimmt die Proportionen einer 3D-Graphik; mit der Einstellung {1, 1, 1} wird die Graphik in einem Wurfel angezeigt, mit der Defaulteinstellung von ¨ {1, 1, 0.4} in einem flachen, quadratischen Quader. Mit der Einstellung ViewPoint -> {x, y, z} bestimmt man den Ort, von dem aus die Graphik betrachtet wird in einem eigenen, objektunabhängigen Koordinatensystem. Die Defaulteinstellungen sind {1.3, -2.4, 2}. Viele Optionen von Plot3D[] sind analog zu denen von Plot[], wie etwa AspectRatio, Axes, AxesLabel, PlotLabel, PlotPoints und PlotRange.

```
In[8]:= Plot3D[
        Cos[Sqrt[x^2 + y^2)],{x, -3Pi, 3Pi},
        {y, -3Pi, 3Pi}]
```
Es wird vom Kernel ein Graphikobjet vom Typ SurfaceGraphics an das Frontend zur graphischen Darstellung übergeben.

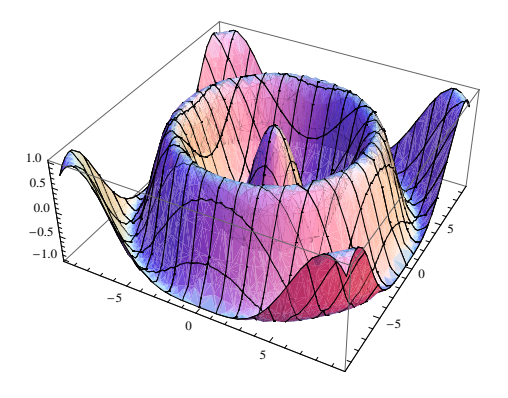

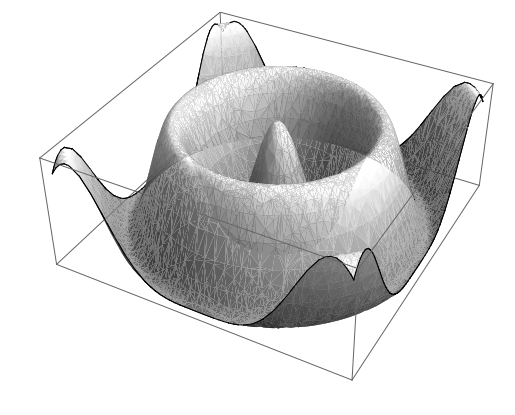

 $In [9]: = z = Cos[Sqrt[x^2 + y^2];$  $In[10]:=$  Plot3D $[z,$ {x, -3Pi, 3Pi}, {y, -3Pi, 3Pi}, Axes -> None, Mesh -> False, PlotPoints -> 30, ColorFunction -> Function $[\{x, y, z\},]$ GrayLevel[Abs[z]\*0.5 + 0.4]] ]

Manchmal ist eine andere Darstellung von Funktionen zweier Variablen hilfreich. Mit ContourPlot[] betrachtet man den rechteckigen Definitionsbereich von oben und zeichnet die Höhenschichtlinien der Funktion. Die Option Contours  $\rightarrow$  n gibt die Anzahl der Höhenlinien an, ContourShading -> False verhindert die Grauschattierung, ContourLines -> False unterdrückt das Zeichnen der Höhenlinien. DensityPlot[] bildet die Funktionswerte auf Grau- oder Farbstufen in einem quadratischen Gitter ab.

```
In [11]: = z = (x-1)(x+2)(y-2)(y+2);In[12]:= ContourPlot[
         z,
         {x, -3, 3},
         \{y, -3, 3\},Contours -> 30,
         PlotPoints -> 40]
```
Es wird vom Kernel ein Graphikobjekt vom Typ ContourGraphics (2D-Rastergraphik mit Höhenschichtlinien) an das Frontend übergeben.

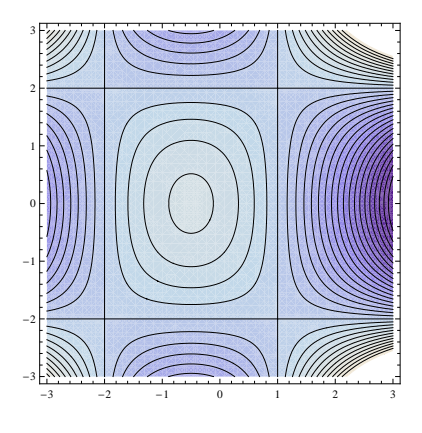

```
In[13]:= ContourPlot[
          z,
          {x, -3, 3},
          {y, -3, 3},
          Contours -> 30,
          ContourShading -> False,
          PlotPoints -> 40
          \mathbf{I}
```
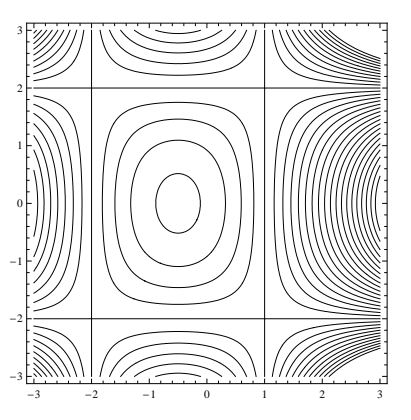

```
In[14]:= DensityPlot[
         z,
         {x, -3, 3},
         {y, -3, 3},
         Mesh -> False,
         PlotPoints -> 60]
```
Es wird vom Kernel ein Graphikobjekt vom Typ DensityGraphics (2D-Rastergraphik) erzeugt.

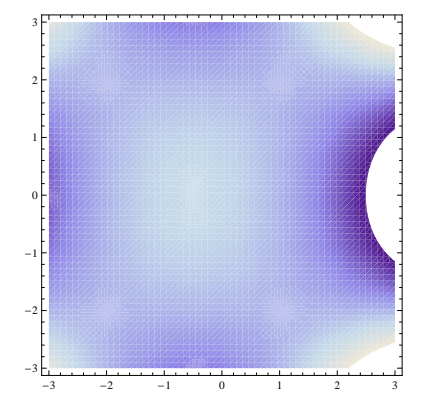

### 9.2 Parametrische Kurven und Flächen

ParametricPlot[  ${f_x, f_y},$   ${t, tmin, tmax}$  ] ParametricPlot3D[ $\{f_x, f_y, f_z\}$ ,  $\{t, \text{tmin}, \text{tmax}\}$ ] ParametricPlot3D[  ${f_x, f_y, f_z}$ ,  ${u, umin, umax}$ ,  ${v, vmin, vmax}$  ]

Eine parametrische Kurve in der Ebene:

```
In[1]:= ParametricPlot[
        {Sin[2t], Sin[3t]},
        {t, 0, 2Pi},
        AspectRatio -> Automatic
        ]
```
Es können die gleichen Optionen wie bei Plot[] verwendet werden.

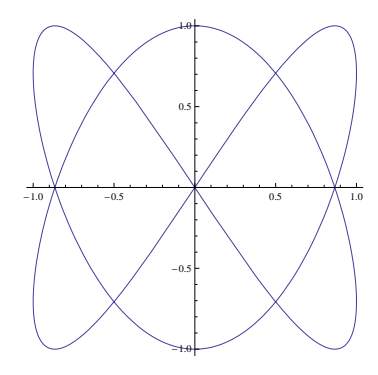

Eine parametrische Kurve im Raum: In[2]:= ParametricPlot3D[ {Sin[t], Cos[t], t/6}, {t, -2Pi, 2Pi},

```
Axes -> False ]
```
Es wird vom Kernel ein Graphikobjekt vom Typ einer allgemeinen 3D-Graphik, die aus einzelnen Polygonen zusammengesetzt ist, zurückgegeben (Graphics3D).

Eine parametrische Fläche im Raum:

```
In[3]:= ParametricPlot3D[
        {Cos[u] (3 + Cos[v])},
         Sin[u] (3 + Cos[v]),Sin[v]},
        {u, 0, 2Pi},
        {v, 0, 2Pi},
        Axes -> False,
        Boxed -> False ]
```
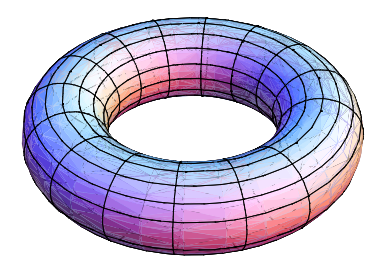

### 9.3 Graphische Darstellung diskreter Daten

Diskrete Daten können entweder von Mathematica selbst stammen (etwa aus einem Table[]-Kommando), oder von externen Dateien mit ReadList[] eingelesen worden sein. In beiden Fällen liegen die Daten als (verschachtelte) Listen vor. Zu fast allen Graphik-Kommandos existieren auch Varianten, um solche Datenlisten darzustellen:

ListPlot[  $\{y_1, y_2, \ldots \}$  ] zeichnet  $y_1, y_2, \ldots$  mit ListPlot  $[\{x_1, y_1\}, \{x_2, y_2\}, \dots]$ ] zeichnet die Punkte ListPlot3D[  $\{\{z_{11}, z_{12}, \ldots\}$ , zeichnet eine 3D-Fläche  ${z_{21}, z_{22}, \ldots$ , ... } ] mit *z*-Werten aus der ListPointPlot3D[  $\{x_1, y_1, z_1\}$ , zeichnet eine 3D-Punktgraphik  ${x_2, y_2, z_2}, \ldots$  } ]

 $In[1]: = data = Table[i^2, {i, 10}]$ ;  $In[2]: = ListPlot[$ data, PlotStyle -> PointSize[0.02] ]

Die Option PlotStyle -> PointSize[n] stellt die Punktgröße  $n$  relativ zur Gesamtgraphik ein.

In[3]:= ListPlot[ data, Joined -> True ]

Die Option Joined -> True verbindet die einzelnen Punkte durch einen Linienzug.

 $In [4]: = data = Table[$   $\{i, Sqrt[i]\},$ {i, 0, 0.5, 0.025} ];  $In [5]: = ListPlot[data]$ 

Das erste Element jeder Teilliste wird hier als x-Koordinate verwendet.

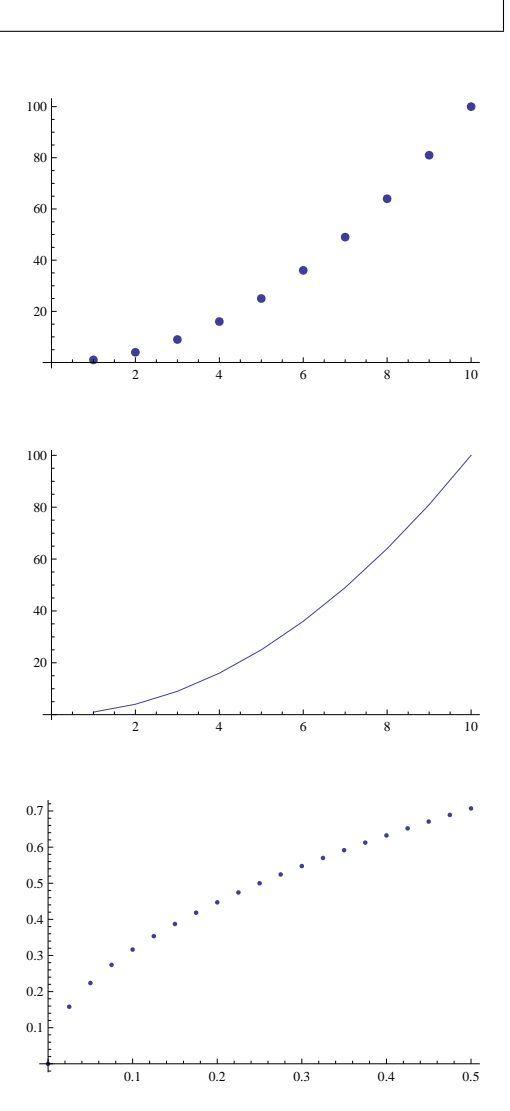

 $x$ -Werten von  $1, 2, \ldots$ 

 $(x_1, y_1), (x_2, y_2), \ldots$ 

angegebenen 2D-Liste

```
In [6]: = data = Table[ Sin[x] + Sin[y],{x, 0, 3Pi, Pi/5},
               {y, 0, 3Pi, Pi/5} ];
In[7]:= ListPlot3D[data]
```
Die Graphik wird unabhängig von der Zahl der Koordinatenpunkte in  $x$ - und  $y$ -Richtung auf einen quadratischen Bereich abgebildet.

```
In[8]:= data = Table[{t/10, Sin[t], Cos[t]},
               {t, 0, 10Pi, Pi/30} ];
In[9]:= ListPointPlot3D[data]
```
Das Kommando ReadList[] eignet sich besonders zum Lesen von Zahlenwerten aus ASCII-Dateien, die nicht von Mathematica stammen:

5

 $-1$  $^{\circ}$ 1

0

 $-1.0$  $-0.5$ 0.0  $0.5$ 1.0

1

2

10

15

 $3 - 1.0$ 

 $-0.5$ 0.0 0.5 1.0

5

10

15

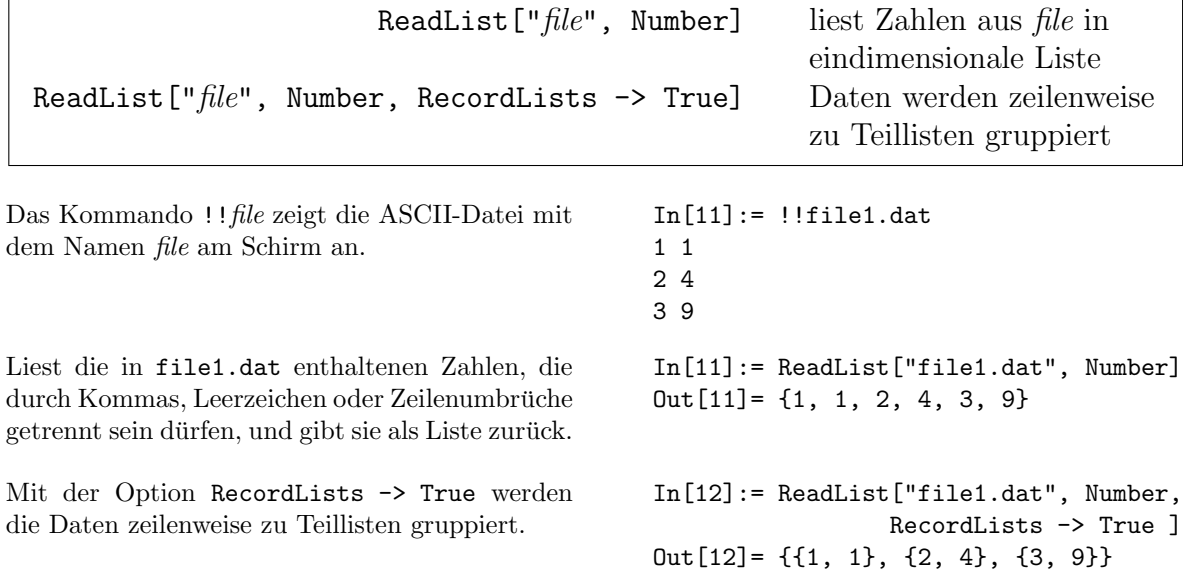

#### 9.4 Spezialkommandos

#### 9.4.1 Logarithmische Achsenskalierung

Mathematica bietet auch Kommandos zur logarithmischen Skalierung jeweils einer oder beider Koordinatenachsen. Alle diese Kommandos stehen auch in einer ListPlot[]- Version zur Verfügung.

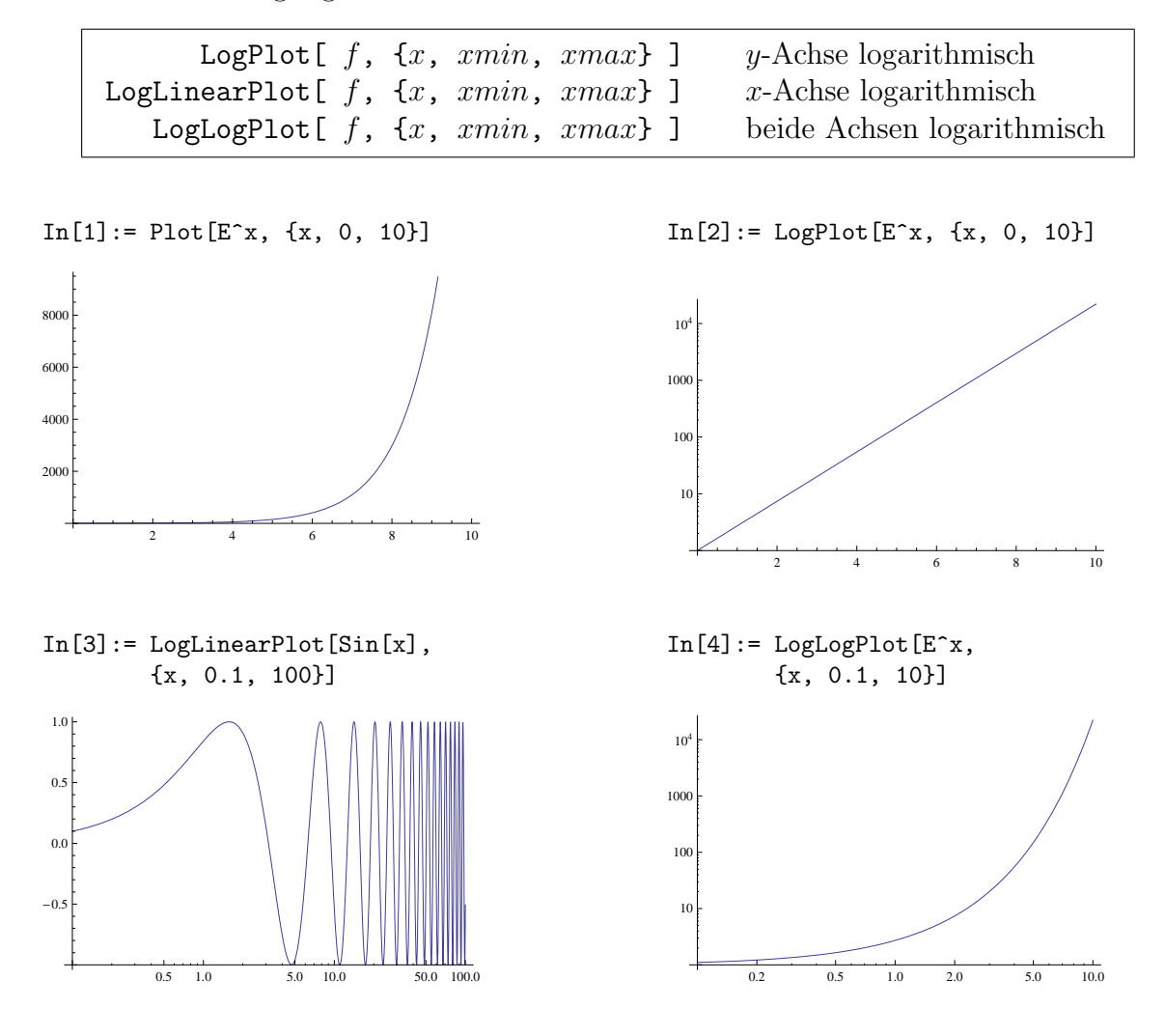

#### 9.4.2 Graphiken kombinieren

Graphiken werden Mathematica-intern nicht als Bilder (Rastergraphiken), sondern als eine Folge von Kommandos mit zugehörigen Daten und Optionen dargestellt. Deshalb können Graphiken, wie alle anderen *Mathematica*-Ausdrücke, in Variablen gespeichert und mit dem Show[]-Kommando später mit zusätzlichen bzw. veränderten Optionen nochmals angezeigt werden. Außerdem können mit dem Show[]-Kommando mehrere Graphiken gleichen Typs gemeinsam angezeigt werden; Mathematica paßt dabei die Wertebereiche für die Koordinatenachsen so an, daß alle vorhandenen Informationen dargestellt werden.

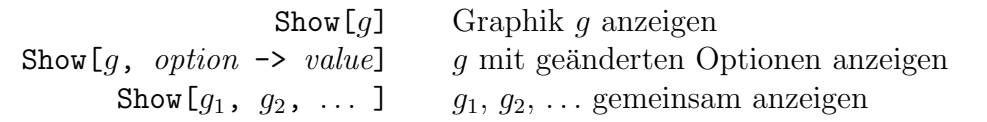

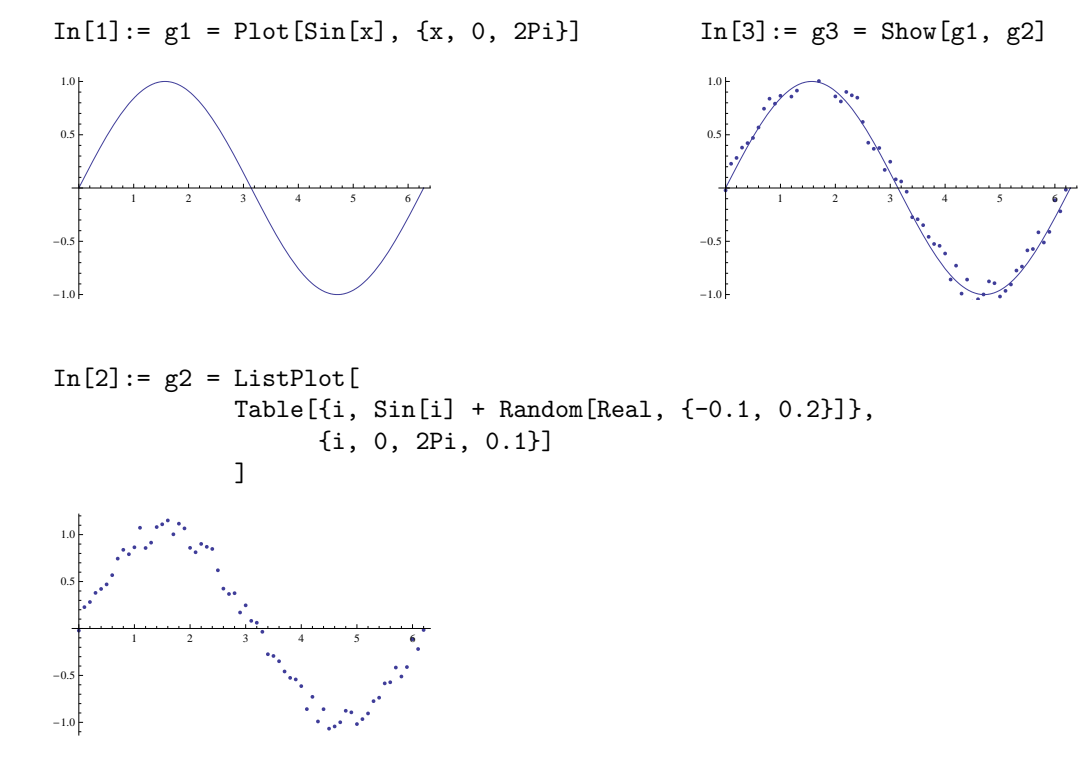

Mit dem Kommando Show[GraphicsArray[ $\{\{g_1, g_2\}, \{g_3, g_4\}\}\]$ ] können einzelne Graphiken auch verschiedenen Typs zeilenweise in einem Raster angeordnet werden. Die Einzelgraphiken werden zeilenweise in einer zweidimensionalen Liste übergeben.

 $In [4]: = g4 = Plot3D[ Cos[x y], {x, 0, 2Pi}, {y, 0, Pi},$ DisplayFunction -> Identity ]

Durch die Option DisplayFunction -> Identity wird die Graphik zwar berechnet, aber nicht angezeigt.

```
In [5]: = Show[GraphicsArray[{{g1, g2},
                        {g3, g4}}]
        ]
```
Mathematica erzeugt ein Graphikobjekt vom Typ "Liste von Graphiken verschiedenen Typs", ein sogenanntes GraphicsArray.

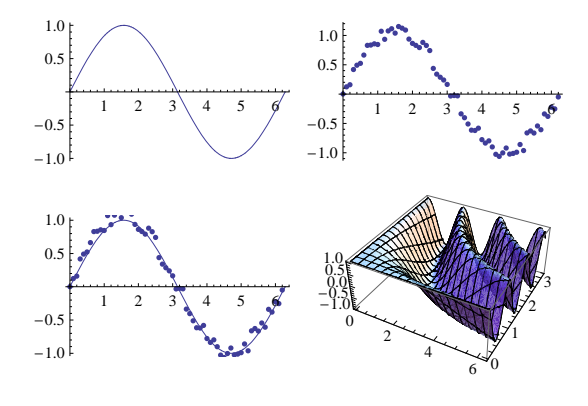

#### 9.4.3 Vektorfelder

Das Mathematica-Paket VectorFieldPlots' beinhaltet Kommandos zur Darstellung von zweidimensionalen bzw. dreidimensionalen vektoriellen Funktionen (Vektorfeldern)  $(f_x(x, y), f_y(x, y))$  bzw.  $(f_x(x, y, z), f_y(x, y, z), f_z(x, y, z)).$ 

VectorFieldPlot[  $\{f_x, f_y\}$ ,  $\{x, xmin, xmax\}$ ,  $\{y, ymin, ymax\}$  ]

VectorFieldPlot3D[  $\{f_x, f_y, f_z\}$ ,  $\{x, xmin, xmax\}$ ,  $\{y, ymin, ymax\}$ ,  $\{z, zmin, zmax\}$ ]

Die Komponenten der Vektorfunktion werden im ersten Parameter als Liste angegeben. Die Option PlotPoints  $\rightarrow$  n bestimmt die Anzahl der Pfeile pro Koordinatenrichtung (default: 15 Pfeile in 2D, 7 Pfeile in 3D). Bei VectorFieldPlot3D[] werden mit VectorHeads -> True die Pfeile mit Spitzen versehen (default: False). Daneben gibt es in dem Paket noch Kommandos zum Zeichnen von Gradientenfeldern skalarer Funktionen  $f(x, y)$  bzw.  $f(x, y, z)$ .

GradientFieldPlot[  $f$ ,  $\{x, \; xmin, \; xmax\}$ ,  $\{y, \; ymin, \; ymax\}$  ]

GradientFieldPlot3D[ $f, \{x, \, xmin, \, xmax\}$ ,  $\{y, \, ymin, \, ymax\}$ ,  $\{z, zmin, zmax\}$ ]

```
In[1]:= Needs["VectorFieldPlots'"];
```

```
In[2]:= VectorFieldPlot[
         \{\sin[x \, y], \cos[x \, y]\},{x, 0, Pi},
         {y, 0, Pi},
         PlotPoints -> 20
         ]
```
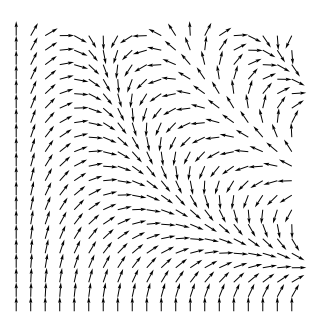

```
In[3]:= Needs["VectorFieldPlots'"];
In[4]:= VectorFieldPlot3D[ {x, y, z},
        {x, -1, 1},
        {y, 0, 2},
        {z, 0, 2},
        PlotPoints -> 5,
        VectorHeads -> True
        ]
```
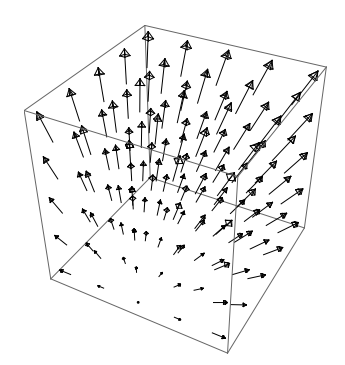

#### 9.4.4 Animation von Graphiken

Das Prinzip von Animationen mit Mathematica besteht darin, daß zuerst alle Bilder einer bewegten Graphik vollständig berechnet und danach in rascher Abfolge angezeigt werden, sodaß der Eindruck einer Bewegung ensteht. Das Kommando Animate[] implementiert verschiedene Möglichkeiten, um solche Listen von Einzelgraphiken als bewegte Graphik darzustellen.

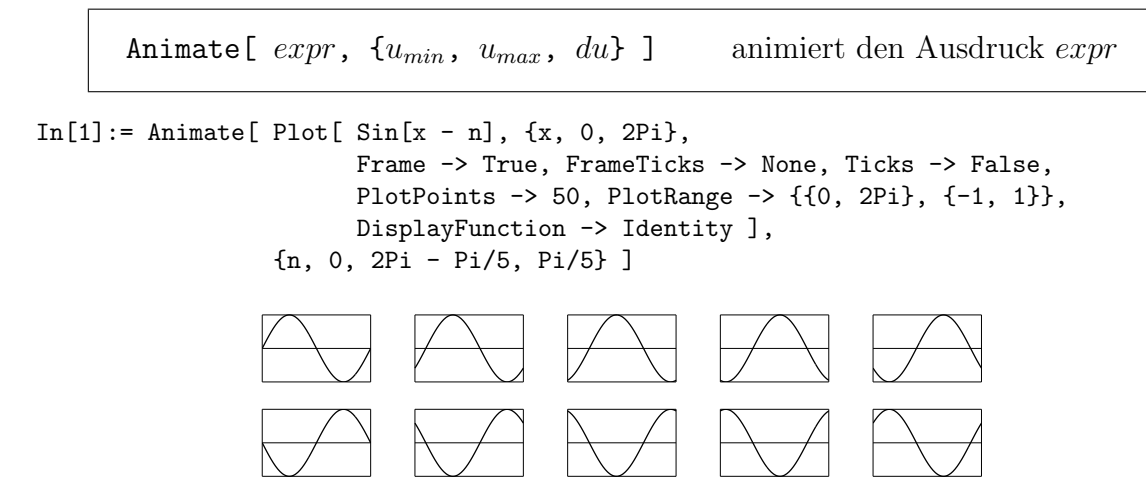

Anmerkung: Mit Animate [] können auch symbolische Ausrücke "animiert" werden, wie z.B. Animate[Series[Exp[x],  $\{x, 0, n\}$ ],  $\{n, 1, 6, 1\}$ , AnimationRunning  $\rightarrow$  False]. Einen ähnlichen Effekt wie mit Animate [] erhält man mit dem Kommando Manipulate [].

#### 9.4.5 Export von Graphiken

Zum Export einer Mathematica-Graphik in eine Datei speichert man die Graphik zuerst in einer Variablen und übergibt diese Variable dann als zweiten Parameter an das Export[]-Kommando:

Export  $[$  "file", graphics, "format" ]

Graphikformate (Auswahl, siehe auch Export[]):

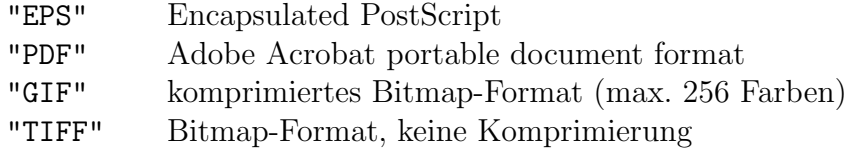

Die Option ImageSize  $\rightarrow \{n,m\}$  liefert bei Bitmap-Formaten Bilder mit  $n \times m$  Pixel.

Die Graphik wird in der Variablen g gespeichert und danach in eine Datei mit dem Namen g.eps im Format Encapsulated PostScript und in eine Datei g.pdf im Format PDF exportiert.  $In[1]: = g = Plot[Sin[x], {x, 0, 2Pi}]$ In[2]:= Export["g.eps", g, "EPS"];  $In [3]: = Export["g.pdf", g, "PDF"];$ 

### 10 Differentiation

 $\texttt{D}[f, x]$  partielle Ableitung von f nach x,  $\frac{\partial}{\partial x} f$  $D[f, \{x, n\}]$  n-te partielle Ableitung von f nach x,  $\frac{\partial^n}{\partial x^n} f$  $\texttt{D}[f, x_1, x_2, \dots]$  höhere partielle Ableitungen  $\frac{\partial}{\partial x_1}$ ∂  $\frac{\partial}{\partial x_2}\cdots f$ D[f, { $x_1$ ,  $n_1$ }, { $x_2$ ,  $n_2$ }, ... ]  $\frac{\partial^{n_1}}{\partial x_1^{n_1}}$  $\frac{\partial^{n_2}}{\partial x_2^{n_2}} \cdots f$ 

Der erste Parameter von D[] ist der abzuleitende Ausdruck, der zweite die Variable, nach der differenziert werden soll. Bei Ableitungen höherer Ordnung muß der zweite Parameter von D[] als Liste  $\{x, n\}$  angegeben werden.

Mathematica kennt die Ableitungsfunktionen von allen elementaren Funktionen.

Zwei Syntaxvarianten zur Bildung der ersten Ableitung von  $f$  nach  $x$ . Dabei ist  $f'[x]$  eine Kurzschreibweise für $\mathtt{D[f[x],\ x]}$  bei Funktionen mit einer Variablen. Intern wird f'[x] durch Derivative[1][f][x] dargestellt. Analog wird auch  $f'$ <sup>'</sup>[x] intern als Derivative[2][f][x] dargestellt.

Der Wert der Ableitungsfunktion von f an der Stelle 0.

```
In[1]: = D[x^3 + x^2 + x, x]2
Out[1] = 1 + 2 x + 3 xIn [2]: = D[x^3 + x^2 + x, \{x, 2\}]Out[2] = 2 + 6 xIn [3]: = D[ ArcTan[x], x]1
Out[3] = ------
              \mathcal{D}1 + xIn[4]: = f[x_]] := Sin[a x]In[5]: = D[ f[x], x ]Out[5] = a Cos[a x]In[6]: = f'[x]Out[6] = a Cos[a x]In [7]:= Derivative [1][f][x]Out[7] = a Cos[a x]In [8]: = {f' [0]}, Derivative[1][f][0]}
Out[8] = \{a, a\}
```
 $f' [x]$  erste Ableitung von f nach x, wenn  $f = f(x)$  $f'$ <sup>'</sup>[x] zweite Ableitung von f nach x, wenn  $f = f(x)$ Derivative $[n_1, n_2, ...]$  [f][ $x_1, x_2, ...$ ]  $\frac{\partial^{n_1}}{\partial x_1^{n_1}}$  $\frac{\partial^{n_2}}{\partial x_2^{n_2}} \cdots f$ 

Bei der Berechnung der partiellen Ableitung mit D[] werden alle Symbole außer den Ableitungsvariablen als Konstante behandelt.

Hängt  $y$  von  $x$  ab, so muß  $y$  explizit als Funktion von  $x$  in der Form  $y[x]$  formuliert werden.

Wenn Mathematica keine Informationen über die abzuleitenden Funktionen hat, wird das Ergebnis in allgemeiner Form dargestellt.

```
In[9]: = D[ x^n, x ]-1 + nOut[9] = n xIn[10]: = D[ x^2 + y^2, x ]Out[10] = 2 xIn[11]: = D[x^2 + y[x]^2, x]Out [11] = 2 x + 2 y [x] y'[x]
```

```
In [12]: = Clear[f]In[13]: = D[ f[x]g[x], x ]Out[13]= g[x] f'[x] + f[x] g'[x]In[14]: = D[ f[g[x]], x ]Out [14] = f' [g[x]] g'[x]
```
### 11 Integration

### 11.1 Symbolische Integration

Mathematica kann sowohl unbestimmte als auch bestimmte Integrale mit vorgegebenen Integrationsgrenzen, die zusammen mit der Integrationsvariablen als Liste angegeben werden, berechnen:

```
Integrate [f, x]Integrate[f, \{x, \, xmin, \, xmax\}]
Ein einfaches Integral. In[1]:= Integrate[x^2, x]
                                                    3
                                                   x
                                           Out[1] = --3
Das unbestimmte Integral \int \frac{dx}{x^2-1}In[2]:= Integrate[1/(x^2 - 1), x]
                                                  Log[-1 + x] Log[1 + x]Out[2] = ------------ -
                                                        2 2
Kontrolle: Mit D[f, x] wird die partielle
Ableitung von f nach x gebildet.
                                           In [3]: = D[\%, x]1 1
                                           Out[3] = ---------- - ---------
                                                   2 (-1 + x) 2 (1 + x)In [4]: = Simplify [\text{\%}]1
                                           Out[4] = --- ---2
                                                   -1 + xDas bestimmte Integral \int_a^b (x^2 + x^3)In[5]:= Integrate[x^2 + x^3,
                                                             {x, a, b}]
                                                     3 4 3 4
                                                   -a a b b
                                           Out[5] = --- - - - + --- + --3 4 3 4
```
Mathematica kommt auch mit schwierigeren Integralen zurecht:

In[6]:= Integrate[ (x^5 - 2\*x^4 + 2\*x^3 - x + 1) / (x^4 + x^2), x ] 2 1 x 2 Out[6]= -(-) - 2 x + -- + ArcTan[x] - Log[x] + Log[1 + x ] x 2

Integrale, die nicht durch elementare Funktionen ausgedrückt werden können, werden unausgewertet zurückgegeben:

```
In [7]: = Integrate[ Sin[x] / Log[x], x]Sin[x]
Out[7]= Integrate[------, x]
                  Log[x]
```
Anmerkung: In jedem Fall empfiehlt sich eine Kontrolle der Integration, z.B. durch Differenzieren des Ergebnisses und Vergleich mit dem Integranden.

### 11.2 Numerische Integration

Das Kommando NIntegrate[] zur numerischen Approximation von bestimmten Integralen hat dieselbe Syntax wie Integrate[]:

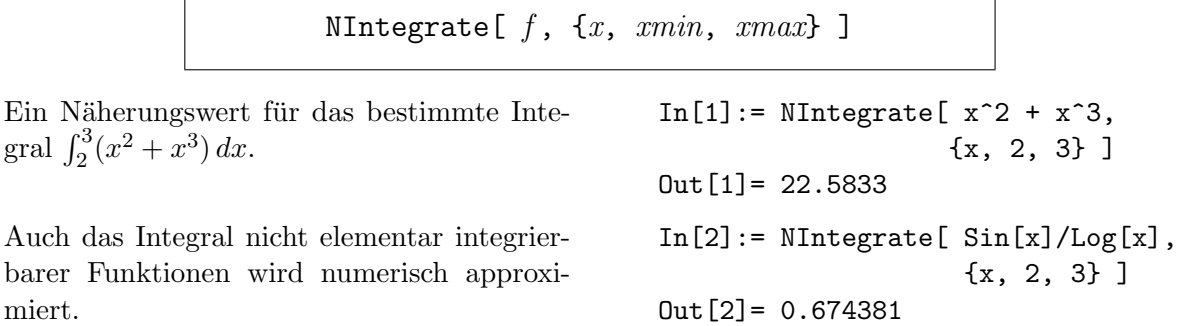

Das Integral  $\int_1^2(1/x^3-3/8)dx$  ist exakt 0. Mathematica liefert zwar ein richtiges Ergebnis, gibt aber eine Warnung aus, daß es sich möglicherweise um eine stark oszillierende Funktion handelt:

```
In [3]: = NIntegrate [1/x^3 - 3/8, \{x, 1, 2\}]
```
NIntegrate::ploss:

Numerical integration stopping due to loss of precision. Achieved neither the requested PrecisionGoal nor AccuracyGoal; suspect highly oscillatory integrand, or the true value of the integral is 0. If your integrand is oscillatory try using the option Method->Oscillatory in NIntegrate. -18 Out[3]= 1.73472 10

Eine Erhöhung der gewünschten Zielgenauigkeit (AccuracyGoal) und der internen Rechengenauigkeit (WorkingPrecision) beseitigt diese Unklarheit:

```
In[4]: = NIntegrate [1/x^3 - 3/8, \{x, 1, 2\},]AccuracyGoal -> 30, WorkingPrecision -> 40 ]
             -31
Out[4] = 0. 10
```
### 11.3 Gauß-Legendre Quadratur

Das folgende Mathematica-Programm liefert die Stützstellen und Gewichte für die Gauß-Legendre Quadraturformeln.

```
(* ------------------------------------------------------------- *)
(*) File: glq.m (*)(* Stuetzstellen "x", Gewichte "w" fuer Gauss-Legendre Quadratur *)
(* Input : Anzahl "n" der Stuetzstellen *)
(* Output: "gxn.dat" und "gwn.dat" *)
(* ------------------------------------------------------------- *)
Clear["Global'*"];
Needs["NumericalDifferentialEquationAnalysis'"];
n = Input["n : "];xw = GaussianQuadratureWeights[ n, -1, 1, 20 ];
x = Table[xw[[j,1]], {j, 1, n}];
w = Table[xw[[j,2]], [j, 1, n]];xfile = StringInsert[ "gx.dat", ToString[n], 3 ];
wfile = StringInsert[ "gw.dat", ToString[n], 3];xout = OpenWrite[ xfile, FormatType -> OutputForm ];
wout = OpenWrite[ wfile, FormatType -> OutputForm ];
i = 1;
While[i \le n,
      Write[ xout, PaddedForm[ x[[j]], {18, 15} ] ];
      Write[ wout, PaddedForm[ w[[j]], {18, 15} ] ];
      j = j + 1;];
Close[xout];
Close[wout];
```
## 12 Potenzreihen

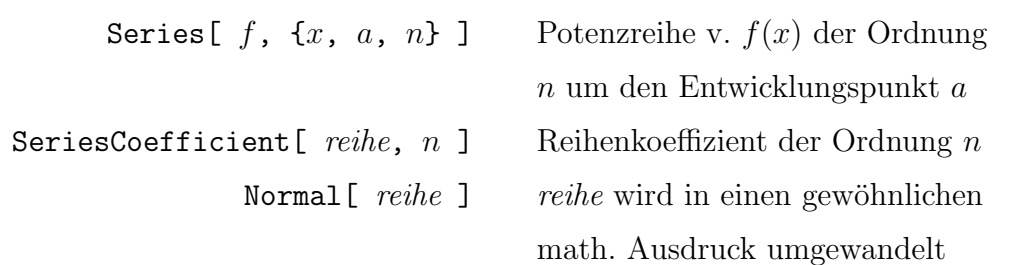

Series [] liefert die Taylorreihe $\sum_{n=1}^n$  $k=0$  $f^{(k)}(a)$  $k!$  $(x-a)^k$  bzw. die Laurentreihe  $\sum_{n=1}^n$  $k=-\infty$  $c_k(x-a)^k$ von  $f(x)$  um den Entwicklungspunkt a bis zur gewünschten Ordnung n zusammen mit der Ordnungsfunktion O[x-a]^n :

 $In [1]: = Series[ Exp[x], {x, 0, 8}]$ 

2 3 4 5 6 7 8 x x x x x x x 9 Out  $[1]$  = 1 + x + -- + -- + -- + --- + --- + ---- + ----- + 0[x] 2 6 24 120 720 5040 40320

$$
In [2]:= Series [ Sin[z]/z^7, {z, 0, 2}]
$$
\n
$$
-6 \t 1 \t 1 \t z \t 3
$$
\n
$$
Out [2] = z \t ---- + --- --- + -(----) + --- --- + 0[z]
$$
\n
$$
4 \t 2 \t 5040 \t 362880
$$
\n
$$
6 z \t 120 z
$$

Series[] gibt ein SeriesData-Objekt zurück, das zur numerischen Auswertung in einen gewöhnlichen mathematischen Ausdruck umgewandelt werden muß:

 $In[3]: = f = Series[Sin[x], {x, 0, 5}]$ 

$$
3 5
$$
  
Out [3] = x - - + - - - + 0[x]  
6 120  
In [4]: = fn[x\_] = Normal[f]  
3 5  
x x  
Out [4] = x - - - + - - -  
6 120

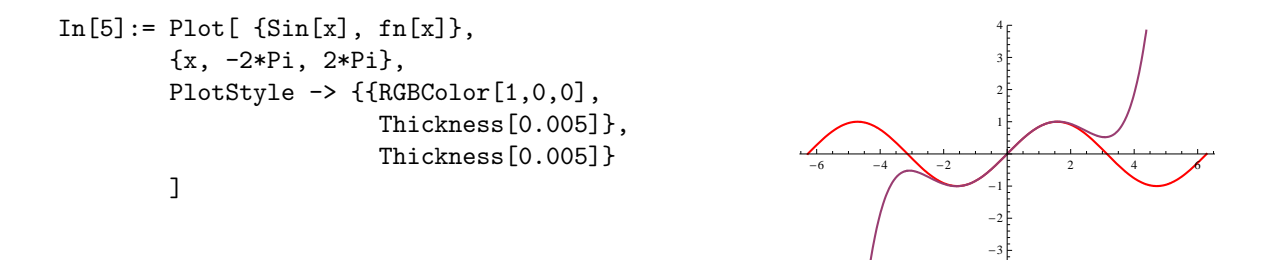

Als Anwendungsbeispiel von Potenzreihen betrachten wir die Approximation eines Integrals mit nicht elementar integrierbarem Integranden. Eine Näherungsformel für die Fehlerfunktion (engl.: error function),

$$
\mathrm{erf}(x) \; := \; \frac{2}{\sqrt{\pi}} \int_0^x \! e^{-t^2} dt \enspace ,
$$

 $erf(0) = 0$ ,  $erf(\infty) = 1$ ,  $erf(-x) = -erf(x)$ , ergibt sich aus der gliedweisen Integration der Reihe für den Integranden  $\exp(-t^2)$ :

```
In [6]: = reihel = Series [ E^(-t^2), \{t, 0, 10\} ]4 6 8 10
            2 t t t t 11
Out[6] = 1 - t + --- - - + --- - - - + 0[t]2 6 24 120
In [7]: = reihe2 = Integrate[ reihe1, {t, 0, x}]3 5 7 9 11
           x x x x x 12
Out[7] = x - - + - - - - + - - - - - - + 0[x]3 10 42 216 1320
In [8]: = Plot[ Evaluate[ <math>[Erf[x]</math>,](2/Sqrt[Pi])*Normal[reihe2], -1, 1} ],
      {x, -5, 5},
      PlotRange -> {{-4, 4}, {-1.5, 1.5}},
      PlotStyle -> {{RGBColor[1,0,0],
                   Thickness[0.005]},
                   Thickness[0.005],
                   Dashing[{0.02}],
                   Dashing[{0.02}]}
```
]

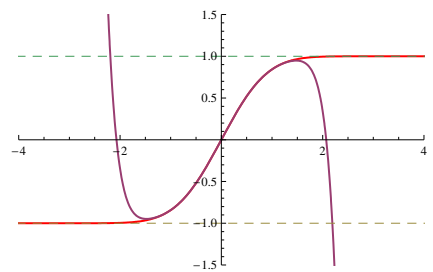

### 13 Fourierreihen

Zur Fourierentwicklung der Heaviside-Funktion

$$
H(x) = \begin{cases} 1 & \text{if } x > 0 \\ 0 & \text{if } x < 0 \end{cases}
$$

im Intervall  $\left[-\frac{1}{2}\right]$  $\frac{1}{2}, +\frac{1}{2}$  $\frac{1}{2} ]$  verwenden wir die  $\mathit{Mathematica}\textrm{-Funktion}\textrm{UnitStep[}$ ], welche die Heaviside-Funktion implementiert.

Außerdem betrachten wir nicht  $H(x)$  selbst, sondern  $f(x) := H(x) - \frac{1}{2}$  $\frac{1}{2}$ . Diese Funktion ist ungerade,  $f(-x) = -f(x)$ , ihre Fourierreihe FR ist daher eine reine Sinusreihe,

$$
FR(f(x)) = \sum_{n=1}^{\infty} b_n \sin(k_n x)
$$

$$
b_n = \frac{2}{L} \int_{-L/2}^{L/2} f(x) \sin(k_n x) dx
$$

mit  $L = 1$  und  $k_n = 2\pi n/L = 2\pi n$ . Die Fourierkoeffizienten  $b_n$  können hier symbolisch berechnet werden:

```
In[1]: = kn = 2 Pi n;In [2]: = b[n_] = 2 Integrate [ (UnitStep[x] - 1/2) Sin[kn x],{x, -1/2, 1/2} ] // Simplify
       1 - Cos[n Pi]
Out[2] = -------------
          n Pi
In[3]: = Table[ b[n], \{n, 1, 10\} ]2 2 2 2 2
Out[3] = \{--, 0, ---, 0, ---, 0, ---, 0, ---, 0, ---\}Pi 3 Pi 5 Pi 7 Pi 9 Pi
In[4]: = fr[x_] = 1/2 + Sum[ b[n] Sin[kn x], {n, 1, 10}]1 2 Sin[2 Pi x] 2 Sin[6 Pi x] 2 Sin[10 Pi x]
Out[4] = - + - - - - - - - - - - + - - - - - - - - - + - - - - - - - +2 Pi 3 Pi 5 Pi
       2 Sin[14 Pi x] 2 Sin[18 Pi x]
       -------------- + --------------
           7 Pi 9 Pi
```

```
In[5]:= Plot[{UnitStep[x], fr[x]},
         {x, -1/2, 1/2},
         PlotStyle -> {{Thickness[0.008]},
                         {RGBColor[1,0,0]}}
         ]
                                                                 -0.4 -0.2 \bigvee \bigvee 0.2 0.4
                                                                             0.10.40.6
                                                                             0.8
                                                                             1.0
```
Das Paket FourierSeries' enthält Kommandos, mit denen man die Fourierentwicklung periodischer Funktionen sowohl analytisch als auch numerisch ermitteln kann:

```
FourierTrigSeries[f, x, n]
NFourierTrigSeries[f, x, n]
```
FourierTrigSeries[] liefert die symbolische Fourierentwicklung der Ordnung n einer periodischen Funktion  $f(x)$  mit dem Grundintervall  $[-1/2, +1/2]$  und der Periodenlänge 1. Mit der Option FourierParameters -> {0, b} wird die Periodenlänge auf  $1/|b|$  und das Grundintervall auf  $[-1/(2 |b|), +1/(2 |b|)]$  gesetzt.

```
In[1]:= Needs["FourierSeries'"]
In [2]: = 1/2 + Fourier TrigSeries[UnitStep[x] - 1/2, x, 8]1 2 Sin[2 Pi x] 2 Sin[6 Pi x] 2 Sin[10 Pi x] 2 Sin[14 Pi x]
Out[2]= - + ------------- + ------------- + -------------- + --------------
       2 Pi 3 Pi 5 Pi 7 Pi
In[3]:= fr = FourierTrigSeries[ Abs[x], x, 3 ]
       1 2 Cos[2 Pi x] 2 Cos[6 Pi x]
Out[3]= - - ------------- - -------------
       4 2 2
              Pi 9 Pi
In[4]:= Plot[
      {Abs[x], fr},
      {x, -1/2, 1/2},
      PlotStyle -> {{Thickness[0.008]},
                 {RGBColor[1,0,0]}}
      ]
                                                      0.10.20.30.40.5
```
 $-0.4$   $-0.2$  0.2 0.4

### 14 Differentialgleichungen

Mit den Kommandos NDSolve[] und DSolve[] kann man in Mathematica Differentialgleichungen bzw. Systeme von Differentialgleichungen numerisch und in einfachen Fällen auch symbolisch lösen.

### 14.1 Symbolische Lösung von Differentialgleichungen

Beim Kommando DSolve[] wird als erster Parameter die Differentialgleichung angegeben. Gleichungen und Differentialgleichungen werden in Mathematica mit doppeltem Gleichheitszeichen == geschrieben (d.h. mit dem Vergleichsoperator, der einen Test auf Gleichheit durchführt). Dabei muß die funktionale Abhängigkeit der gesuchten Lösungsfunktion von der unabhängigen Variablen immer explizit angegeben werden, also z.B. in der Form  $y[x]$  oder  $x[t]$ . Für die Ableitungen schreibt man meist  $x'[t]$ statt D[x[t],t] oder x''[t] statt D[x[t], {t,2}]. Im zweiten Parameter wird die Lösungsfunktion angegeben, die ermittelt werden soll. Im dritten Parameter muß die unabhängige Variable übergeben werden:

 $In[1]: = DSolve [ x'[t] == x[t], x[t], t]$ t Out  $[1] = \{ \{x[t] \rightarrow E \ C[1] \} \}$ 

Das Ergebnis wird als verschachtelte Liste von Ersetzungsregeln für die Lösungsfunktion x[t] zurückgegeben. Die Liste ist verschachtelt, da mit DSolve[] auch Systeme von Differentialgleichungen behandelt werden können (innere Liste). Außerdem kann eine Lösung mehrere Zweige besitzen (äußere Liste):

```
In [2]: = DSolve [ x[t] x'[t] == 1, x[t], t ]Out[2] = \{\{x[t] \rightarrow -(Sqrt[2] \sqrt{Sqrt[t + C[1]]})\},\}{x[t] \rightarrow Sqrt[2] Sqrt[t + C[1]]}
```
DSolve[] ermittelt die allgemeine L¨osung der angegebenen Differentialgleichung mit durchnumerierten Integrationskonstanten  $C[n]$ . Gibt man zusätzlich Anfangsbedingungen an, dann werden die Integrationskonstanten so bestimmt, daß diese Anfangsbedingungen erfüllt sind. Die Anfangsbedingungen werden ebenfalls als Gleichungen formuliert und zusammen mit der Differentialgleichung als Liste im ersten Parameter an DSolve[] übergeben:

$$
In[3]: = DSolve[ {x'[t] == x[t], x[0] == 1}, x[t], t ] tOut[3] = {x[t] -> E}}
$$

Um die von *Mathematica* gelieferten Lösungen weiterverwenden zu können (um sie z.B. graphisch darzustellen oder in einen anderen Ausdruck einzusetzen) sind noch weitere Schritte notwendig:

 $In[4]: = \text{lsg = DSolve}$   $\{x''\text{[t]} + x[t] == 0, x[0] == 1, x'[0] == 0\}, x[t], t]$ Out  $[4] = \{\{x[t] \rightarrow Cos[t]\}\}$ 

Das ist die Bewegungsgleichung eines harmonischen Oszillators mit Anfangsbedingungen für Ort x[0] und Geschwindigkeit x'[0]. Zuerst muß die Lösung Cos[t] aus der Liste der Ersetzungsregeln für x[t] "herausgezogen" werden:

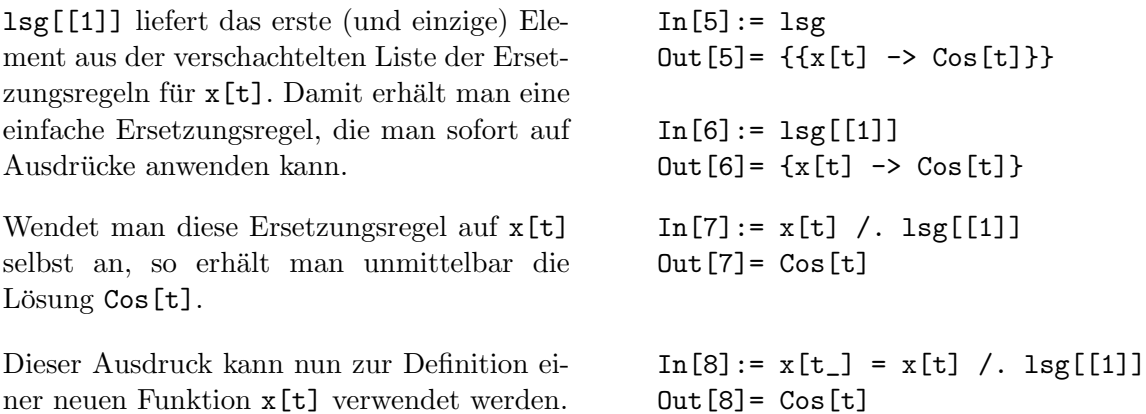

In dieser Form kann die Lösungsfunktion x[t] unmittelbar weiterverwendet werden. Zum Beispiel kann sie zur Probe in die gegebene Differentialgleichung eingesetzt werden,

 $In[9]: = \{x' \mid [t] + x[t] == 0, x[0] == 1, x' [0] == 0\}$ Out[9]= {True, True, True}

oder in verschiedenen Formen graphisch dargestellt werden:

```
In[10]:= Plot[
             x[t].
             {t, 0, 2Pi},
             AxesLabel \rightarrow {"t", "x[t]"}
          ]
```
Darstellung der Lösung als x-t-Plot.

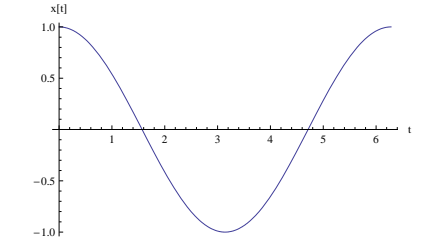

```
In[11]:= ParametricPlot[
            {x[t], x'[t]},
            {t, 0, 2Pi},
            AspectRatio -> Automatic,
            AxesLabel \rightarrow {"x[t]", "x'[t]"}
         ]
```
Darstellung der Lösung als parametrischer Plot in der Phasenebene  $\{x(t), x'(t)\}.$ 

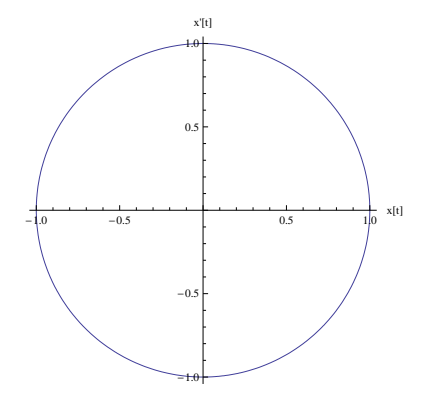

Anmerkung: Die obige Vorgangsweise zur Weiterverarbeitung des Resultats von DSolve[] hat den Nachteil, daß das Symbol x jetzt nicht mehr als Variable bzw. freie Funktion in DSolve[] verwendet werden kann. (Das ist übrigens einer der Gründe, warum die Lösungen von DSolve[] in *Mathematica* als temporär wirkende Ersetzungsregeln zurückgegeben werden.) Um dieses Problem zu umgehen, kann man alternativ die Lösung einer Differentialgleichung als Ersetzungsregel für x selbst verlangen:

 $In[1]: = \text{lsg = DSolve}$   $\{x''[t] + x[t] == 0, x[0] == 1, x'[0] == 0\}, x, t]$ Out $[1] = \{\{x \rightarrow \text{Function}[\{t\}, \text{Cos}[t]]\}\}\$ 

Das Ergebnis wird jetzt als reine Funktion zuruckgegeben. Diese Variante hat den Vorteil, ¨ daß die Ersetzungsregel nicht nur für den Ausdruck  $\mathbf{x}[t]$  gilt, sondern auch für  $\mathbf{x'}[t]$  oder x[0] verwendet werden kann. Die Lösung kann damit sofort z.B. in die Ausgangsgleichung eingesetzt werden:

```
In[2]: = x'[t] / . 1sg[[1]]Out[2] = -Sin[t]In[3]: = x[0] /. lsg[[1]]Out[3] = 1In[4]: = {x'}'[t] + x[t] == 0, x[0] == 1, x'[0] == 0) /. 1sg[[1]]Out[4]= {True, True, True}
In[5]: = Plot[ Evaluate[ x[t] / . 1sg[[1]] ], [t, 0, 2Pi] ]
```
Beim Plot []-Kommando muß jetzt zusätzlich Evaluate [] angegeben werden, damit die Ersetzungsregel x[t] /. lsg[[1]] vor dem Zeichnen der Kurve angewendet wird.

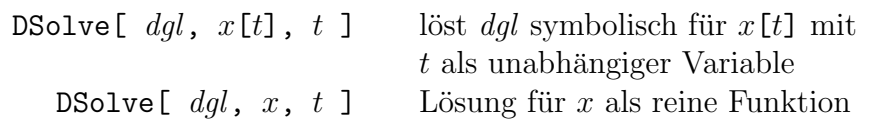

Mathematica kann auch einfache Systeme von Differentialgleichungen symbolisch lösen. Im ersten Parameter von DSolve[] werden alle Gleichungen (inklusive Anfangsbedingungen) als Liste angegeben, im zweiten Parameter eine Liste der zu ermittelnden Lösungsfunktionen, im dritten Parameter wieder die unabhängige Variable:

```
In [1]: = DSolve [x'[t] == v[t], v'[t] == -x[t], x[0] == 1, v[0] == 0],{x[t], v[t]}, t]Out[1]= \{x[t] \rightarrow Cos[t], v[t] \rightarrow -Sin[t]\}
```
Das ist wieder die Bewegungsgleichung eines harmonischen Oszillators, diesmal geschrieben als System von gewöhnlichen Differentialgleichungen 1. Ordnung für die Auslenkung  $x[t]$ und die Geschwindigkeit v[t].

> DSolve[  $\{dg_l, dg_2, \ldots\}$ ,  $\{x_1[t], x_2[t], \ldots\}$ ,  $t$  ] DSolve[  $\{dql_1, dql_2, \ldots\}$ ,  $\{x_1, x_2, \ldots\}$ ,  $t$  ]

#### 14.2 Numerische Lösung von Differentialgleichungen

Mathematica kann zwar mit DSolve<sup>[]</sup> einige spezielle Typen von (gewöhnlichen) Differentialgleichungen symbolisch lösen, die meisten in der Praxis auftretenden Differentialgleichungen sind jedoch nur selten geschlossen lösbar. Man ist in diesen Fällen auf numerische Lösungen mit NDSolve<sup>[]</sup> angewiesen. Beispielsweise ist die Bewegungsgleichung eines mathematischen Pendels,  $x''(t) + \sin x(t) = 0$ , wo  $x(t)$  der Winkel der Auslenkung aus der vertikalen Ruhelage ist, eine nichtlineare Differentialgleichung 2. Ordnung, vor der auch DSolve[] kapituliert. Immerhin kann man sich durch die Darstellung des Richtungsfeldes der Differentialgleichung eine gewisse Vorstellung über den Verlauf der Lösungen in der Phasenebene bilden:

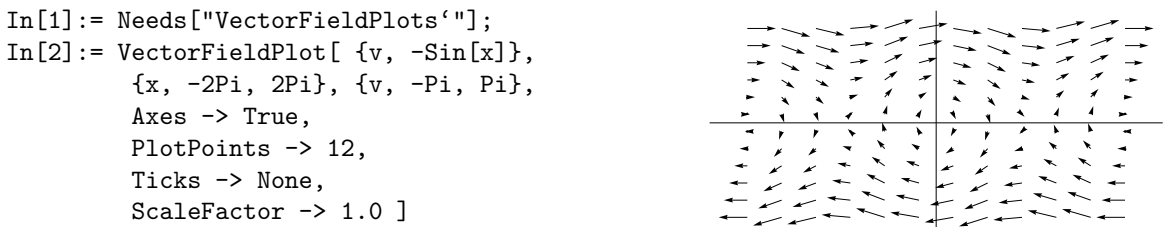

Bei der Bestimmung einer numerischen Näherungslösung mit NDSolve [] müssen neben der Differentialgleichung hinreichend viele Anfangsbedingungen formuliert werden, damit eine eindeutige Lösung möglich ist. Der Aufruf von NDSolve[] unterscheidet sich von DSolve<sup>[]</sup> nur darin, daß die unabhängige Variable zusammen mit dem gewünschten Wertebereich für die Lösung in einer Liste angegeben werden muß:

```
In [3]: = 1sg = NDSolve [ {x'}'[t] + Sin[x[t]] == 0,x[0] == 0, x'[0] == 2 - 0.001,
                           x, {t, 0, 19.5} ]
Out [3] = \{\{x \rightarrow \text{InterpolatingFunction}[\{\{0., 19.5\}\}, \>]\}\}\
```
Die Lösungsfunktion wird als Ersetzungsregel für x in Form einer sogenannten InterpolatingFunction[] zurückgegeben. Dabei handelt es sich um eine Interpolationsfunktion, mit der man die Näherungslösung für jeden beliebigen Punkt im für t angegebenen Wertebereich berechnen kann und die man auch ableiten kann. Ansonsten wird InterpolatingFunction[] wie eine reine Funktion verwendet:

```
In[4]:= Plot[ Evaluate[ x[t] /. 1sg[[1]]],{t, 0, 19.5},
               AxesLabel \rightarrow {"t", "x[t]"}
         ]
```
Darstellung der Lösung als x-t-Plot.

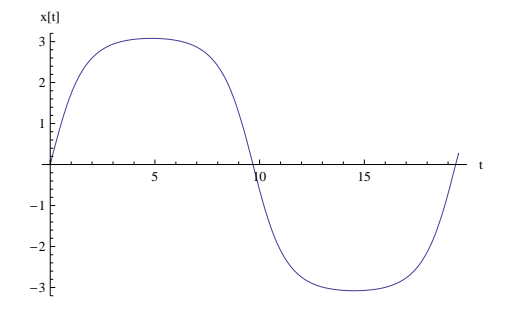

```
In[5]:= ParametricPlot[
        Evaluate[ {x[t], x'[t]} /. lsg[[1]] ],
        {t, 0, 19.5},
        AspectRatio -> Automatic,
        AxesLabel \rightarrow {"x[t]", "x'[t]"}
        ]
```
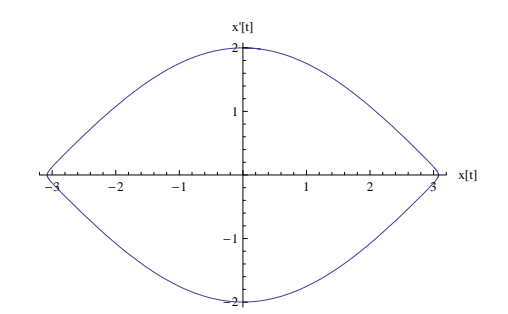

Darstellung der Lösung als parametrischer Plot in der Phasenebene  $\{x(t), x'(t)\}.$ 

Mit NDSolve [] können natürlich auch Systeme von Differentialgleichungen behandelt werden. Analog zu DSolve[] werden alle Gleichungen zusammen mit den Anfangsbedingungen als Liste angegeben, ebenso die zu ermittelnden Lösungsfunktionen:

```
In[6]:= sigma = 10; r = 28; b = 8/3;
In[7]: = 1sg = NDSolve[ \{x' [t] == -sigma(x[t] - y[t])\},
                         y'[t] == -x[t] z[t] + r x[t] - y[t],z'[t] == x[t] y[t] - b z[t],x[0] == 1, y[0] == 1, z[0] == 20{x, y, z}, {t, 0, 20},
                        MaxSteps -> 10000, MaxStepSize -> 0.0025 ]
Out[7]= \{x \rightarrow Interpolating Function [\{0., 20. \}, \infty],
          y -> InterpolatingFunction[{{0., 20.}}, <>],
          z \rightarrow InterpolatingFunction[\{(0., 20.)\}, \&]}}
```
Das Verhalten von NDSolve[] kann durch zahlreiche Optionen gesteuert werden. MaxSteps gibt die Maximalanzahl der Integrationsschritte an (default: 1000), MaxStepSize die zugehörige maximale Schrittweite. Ebenso wie bei NIntegrate<sup>[]</sup> können die Zielgenauigkeit (PrecisionGoal) und die interne Rechengenauigkeit (WorkingPrecision) eingestellt werden. Method wählt das numerische Verfahren: Gear oder Adams (default), RungeKutta.

```
In[8]:= ParametricPlot3D[
        Evaluate[
             {x[t], y[t], z[t]} /. \log[1]]],
        {t, 0, 20},
        AxesLabel \rightarrow {"x[t]", "y[t]", "z[t]"},
        BoxRatios -> {1, 1, 1},
        PlotPoints -> 2000, PlotRange -> All,
        LabelStyle ->
        {FontFamily -> "Times-Roman",
         FontSize -> 13}
        ]
```
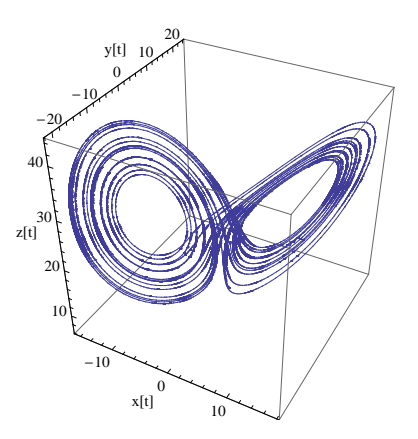

Phasenporträt der Lorenz-Gleichungen.

NDSolve[  $dql$ , x, {t, tmin, tmax} ] NDSolve[  $\{dgl_1, dgl_2, \ldots\}$ ,  $\{x_1, x_2, \ldots\}$ ,  $\{t, tmin, tmax\}$  ]

#### 14.3 Numerische Lösung partieller Differentialgleichungen

Mathematica kann mit NDSolve[] einige Typen von Anfangswertproblemen partieller Differentialgleichungen numerisch lösen. Für Randwertprobleme bei elliptischen Differentialgleichungen (z.B. Poisson- bzw. Laplacegleichung) hat Mathematica derzeit noch keine fertigen Kommandos. Die Syntax von NDSolve[] ist bei partiellen Differentialgleichungen im wesentlichen die gleiche wie bei gewöhnlichen Differentialgleichungen:

 $NDSolve[$  dgl, u,  $\{x, xmin, xmax\}, \{t, tmin, tmax\} ]$ 

Die 1D-Wellengleichung

$$
\frac{\partial^2 u}{\partial t^2} = c^2 \frac{\partial^2 u}{\partial x^2}
$$

beschreibt die Bewegung einer idealisierten Saite, wobei  $u = u(x, t)$  die Auslenkung der Saite am Ort  $x$  zum Zeitpunkt  $t$  und  $c$  die Ausbreitungsgeschwindigkeit einer Störung (Welle) angibt. Mit den Anfangs- und Randbedingungen

$$
u(x,0) = f(x) = \begin{cases} 0 & \text{: } x = -5 \\ e^{-x^2} & \text{: } -5 < x < 5 \\ 0 & \text{: } x = 5 \end{cases}
$$
  

$$
u_t(x,0) = g(x) = -2xe^{-x^2} : -5 < x < 5
$$
  

$$
u(-5,t) = u(5,t) = 0 \text{: } t > 0
$$

wird ein nach "links" laufender Wellenzug auf einer an beiden Enden eingespannten Saite dargestellt. Für  $c = 1$  wird das Problem mit NDSolve [] so formuliert:

```
In[1]: = f = If [ (x == -5 || x == 5), 0, Exp[-x^2]];
In [2]: = g = -2 x Exp[-x^2];In[3]: = 1sg = NDSolve[ { D[u[x,t], t, t] == D[u[x,t], x, x],u[x, 0] == f,Derivative [0, 1] [u] [x, 0] == g,
                         u[-5, t] == 0, u[5, t] == 0,
                       u, {x, -5, 5}, {t, 0, 20} ]
Out[3]= {{u -> InterpolatingFunction[{{-5, 5.}, {0., 20.}}, <>]}}
```
Das Ergebnis ist eine zweidimensionale Interpolationsfunktion, mit der man die Lösung sofort zeichnen kann.

```
In [4]:= Plot3D[
        Evaluate[u[x, t] /. lsg[[1]] ],
        {x, -5, 5}, {t, 0, 20},
        AxesLabel \rightarrow {"x", "t", "u[x,t]"},
        PlotPoints -> 30, PlotRange -> All,
        ColorFunction ->
        (ColorData["TemperatureMap"][#3] &)
        ]
```
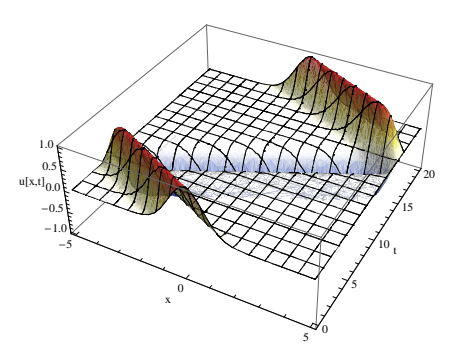

Mit dem Kommando Animate[] kann die Bewegung der Saite am Bildschirm dargestellt werden. Dazu werden intern die Lösungen für aufeinanderfolgende Zeitpunkte als Einzelgraphiken berechnet, in einer Liste gespeichert, und dann abgespielt.

```
In[5]:= Animate[ Plot[ Evaluate[ u[x, t] /. 1sg[[1]] ],{x, -5, 5},
                       Axes -> False,
                       PlotPoints -> 25,
                       PlotRange -> {{-5, 5}, {-1, 1}},
                       PlotStyle -> RGBColor[1, 0, 0],
                       DisplayFunction -> Identity ],
                 {t, 0, 20 - 0.25, 0.25} ]
```
Die folgende Abbildung zeigt eine Sequenz aus dieser Animation:

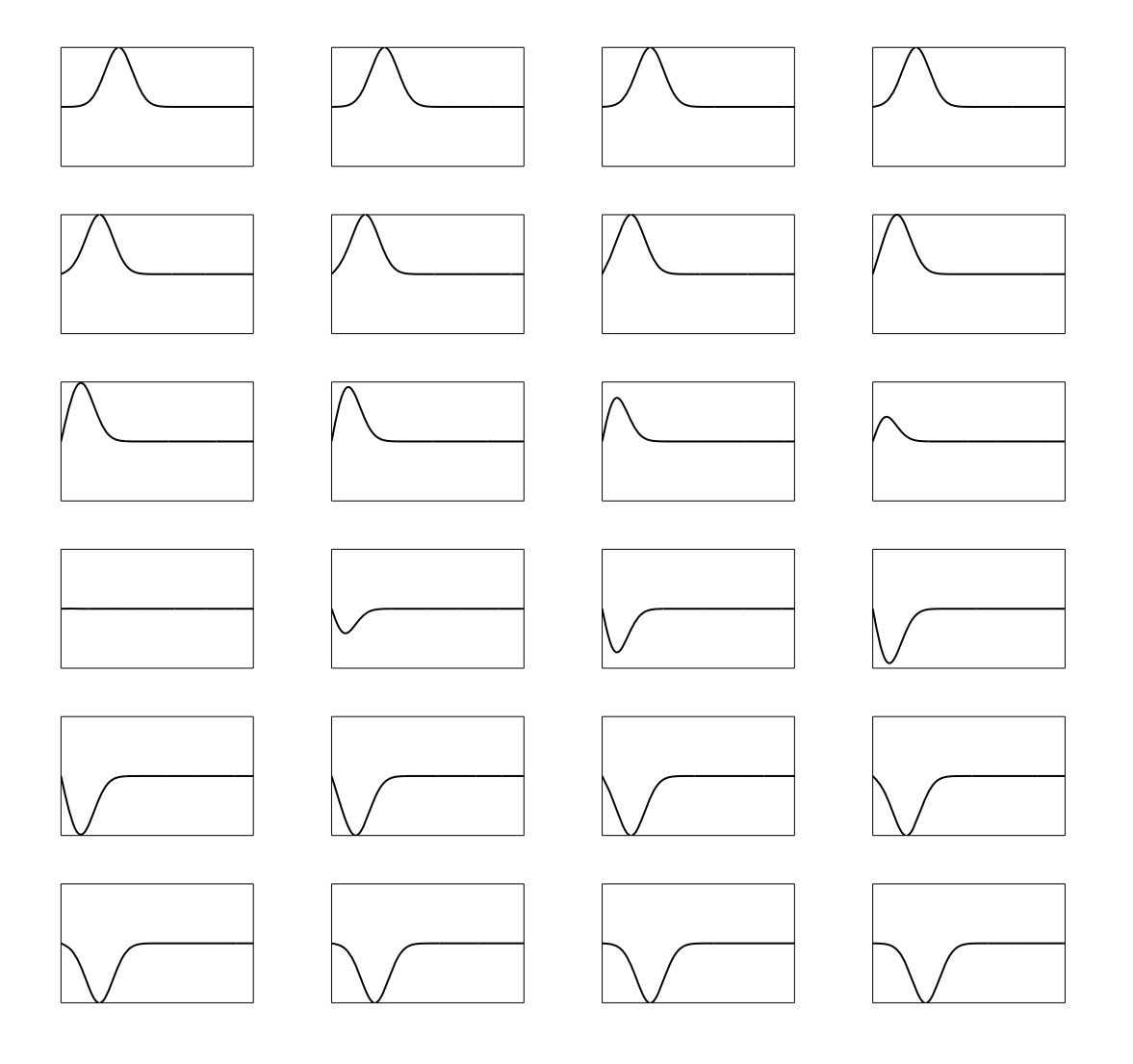

### 15 Gleichungen

#### 15.1 Symbolische Lösung von Gleichungen

Das Mathematica-Kommando zum Lösen von Gleichungen heißt Solve[]. Dem Kommando wird im ersten Parameter die zu lösende Gleichung, im zweiten Parameter die Variable, nach der aufgelöst werden soll, übergeben. Gleichungen werden wieder mit doppeltem Gleichheitszeichen == geschrieben. Bei Gleichungssystemen bzw. mehreren Unbekannten müssen Listen als Parameter verwendet werden:

Solve[  $\{gl_1, gl_2, \ldots \}$ ,  $\{x_1, x_2, \ldots \}$  ]

 $In [1]: = 1sg = Solve [ x^2 + x == 5, x ]$ -1 - Sqrt[21] -1 + Sqrt[21] Out[1]=  $\{x \rightarrow$  --------------},  $\{x \rightarrow$  --------------}} 2 2

Als Lösung wird eine verschachtelte Liste von Ersetzungsregeln zurückgegeben (da auch mehrere Gleichungen mit mehreren Unbekannten behandelt werden können). Diese Regeln können mit dem Ersetzungsoperator /. vorübergehend in mathematische Ausdrücke eingesetzt werden (ohne die dabei auftretenden Variablen bleibend zu verändern):

In[2]:= Simplify[ $x^2 + x /$ . lsg ]  $Out[2] = \{5, 5\}$ 

Durch  $\lfloor [n] \rfloor$  kann auf eine bestimmte Teillösung zugegriffen werden. Beispielsweise kann die erste Lösung für x bleibend in x1 gespeichert werden:

 $In[3]: = x1 = x /. 1sg[[1]]$  $-1 - Sqrt[21]$ Out[3]= -------------  $\mathcal{L}$ 

Um ein Gleichungssystem mit mehreren Unbekannten zu lösen, müssen die Gleichungen und die Unbekannten als Liste gruppiert werden:

 $In[4]: = 1sg = Solve[ {2 x^2 + y == 1, x - y == 2}, {x, y}]$ 7 3 Out  $[4] = \{\{y \rightarrow -(-), x \rightarrow -(-)\}, \{y \rightarrow -1, x \rightarrow 1\}\}\$ 2 2

Man erhält eine Liste mit den zwei Lösungen, und jede Lösung ist selbst wieder eine Liste von Ersetzungsregeln für die beiden Unbekannten. Einsetzen der Lösung in die Ausgangsgleichungen ergibt:

In[5]:= Simplify[  $\{2 \times 2 + y == 1, x - y == 2\}$  /. lsg ] Out[5]= {{True, True}, {True, True}}

Solve<sup>[]</sup> liefert nur die *generische* Lösung eines Gleichungssystems als Liste von Ersetzungsregeln, d.h. von gewissen Spezialfällen wird abgesehen. Die Funktion Reduce [] ist hier exakter und erzeugt als Lösung einen logischen Ausdruck mit Einzelgleichungen, in dem alle Spezialfälle berücksichtigt sind:

| Reduce[ $\{gl_1, gl_2, \ldots \}$ , $\{x_1, x_2, \ldots \}$ ]                                                                                                    |            |
|----------------------------------------------------------------------------------------------------|------------|
| $\text{In}[1]: = \text{Solve} \text{ [ a x^2 + b x + c == 0, x ]}$                                                                                                    | 2          |
| $\text{Out}[1] = \{ \{x \rightarrow \text{------------------}, \} \}$                                                                                                    | 2          |
| $\text{Out}[1] = \{ \{x \rightarrow \text{------------------}, \} \}$                                                                                                    | 2 a        |
| $\text{In}[2]: = \text{Reduce} \text{ [ a x^2 + b x + c == 0, x ]}$                                                                                                    | 2 a        |
| $\text{Out}[2] = x == \text{------------------}$                                                                                                    | 2 k a != 0 |
| $\text{Out}[2] = x == \text{------------------}$                                                                                                    | 2 k a != 0 |
| $\text{Out} = x == \text{------------------}$                                                                                                    | 2 k a != 0 |
| $\text{Out} = x == \text{------------------}$                                                                                                    | 2 k a != 0 |
| $\text{Out} = x == \text{------------------}$                                                                                                    | 2 k a != 0 |
| $\text{Out} = x == \text{(-)} \text{Out} = x == \text{(-)} \text$ |            |

 $\Gamma$ 

Dabei werden das logische Oder mit ||, das logische Und mit && und das Ungleich mit != geschrieben.

Eliminate[] ist eine Variante zu Solve[], die Variablen aus einem Gleichungssystem eliminiert und die verbleibenden Gleichungen als Ergebnis liefert:

Eliminate[  ${g_l_1, gl_2, \ldots }$ ,  ${x_1, x_2, \ldots }$ ]

 $In[1]: = Eliminate[ {x - y == a, x + y == b}, x ]$  $Out[1] = b - 2 y == a$ 

Das Kommando LinearSolve[] löst lineare Gleichungssysteme  $A \cdot x = b$ , die durch Matrizen und Vektoren formuliert sind:

$$
\mathtt{LinearSolve} \verb|[ A, b ]|
$$

```
In[1]: = mat = \{ {1, 2, 3}, {4, -5, 6}, {9, 8, 7}}; b = {14, 12, 46};In[2]:= LinearSolve[ mat, b ]
Out[2]= {1, 2, 3}
```
#### 15.2 Numerische Lösung von Gleichungen

Die Lösungen von *algebraischen* (d.h. polynomialen) Gleichungen vom Grad  $> 4$  lassen sich im allgemeinen nicht durch rationale Ausdrücke mit Radikalen schreiben und daher auch nicht explizit mit Hilfe von Solve[] darstellen. Solve[] liefert in diesen Fällen nur einen symbolischen Ausdruck. Mit NSolve[] wird dieser Ausruck gleich numerisch ausgewertet (wobei der optionale Parameter  $n$  die gewünschte Rechengenauigkeit, d.h. die Anzahl der Dezimalstellen, angibt):

NSolve[  ${g_l_1, g_l_2, \ldots }$ ,  ${x_1, x_2, \ldots }$ ,  $n$  ]

```
In [1]: = NSolve [ x^5 - x^2 + 1 = 0, x, 20 ]Out[1] = \{ \{x \rightarrow -0.8087306004793920137 \}.{x \rightarrow -0.4649122016028978543 - 1.0714738402702694092 I},\{x \rightarrow -0.4649122016028978543 + 1.0714738402702694092 \},
          {x \rightarrow 0.8692775018425938612 - 0.3882694065997403554 I},{x \rightarrow 0.8692775018425938612 + 0.3882694065997403554 I}
```
Bei transzendenten Gleichungen sind Solve[] (und damit auch NSolve[]) im allgemeinen überfordert. In solchen Fällen kann man mit FindRoot [] mit rein numerischen Verfahren eine Näherungslösung ermitteln:

> FindRoot[  $gleichung$ ,  $\{x, x_0\}$  ] FindRoot[  $gleichung$ ,  $\{x, x_0, x_{min}, x_{max}\}$  ] FindRoot[  ${g_l_1, g_l_2, \ldots }$ ,  ${x, x_0}, {y, y_0}, \ldots$  ]

FindRoot [] sucht eine numerische Lösung für die angegebene Gleichung unter Verwendung des Startwertes  $x_0$ . In der zweiten Variante wird die Lösung durch  $x_{min}$  und  $x_{max}$ eingegrenzt. Mit den Optionen WorkingPrecision  $\rightarrow$  n und AccuracyGoal  $\rightarrow$  n kann die gewünschte Rechen- und Zielgenauigkeit angegeben werden. Als numerisches Verfahren für die Nullstellensuche wird das Newton-Verfahren verwendet. FindRoot[] findet auch komplexe Lösungen sowie Lösungen für Gleichungssysteme.

```
In [1]:= FindRoot[Cos[x] == x, {x, 3}]Out[1] = \{x \rightarrow 0.739085\}In [2]:= FindRoot[Log[x] == Cot[x], {x, 1}]Out[2] = \{x \rightarrow 1.30828\}In[3]:= FindRoot[Log[x] == Cot[x], {x, 4}]Out[3] = \{x \rightarrow 3.78584\}In[5]:= FindRoot[ \{x^2 + y^2 = 10, x^y = 2\}, \{x, 1\}, \{y, 1\} ]
Out [5] = \{x \rightarrow 1.27043, y \rightarrow 2.89586\}
```
# 16 Anhang

# 16.1 Mathematische Konstanten und Funktionen

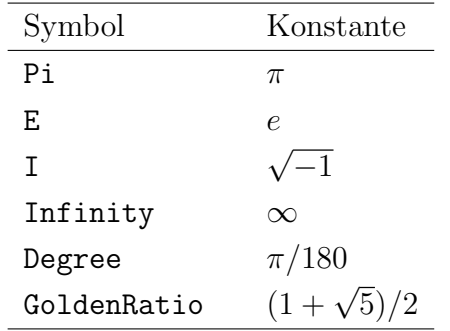

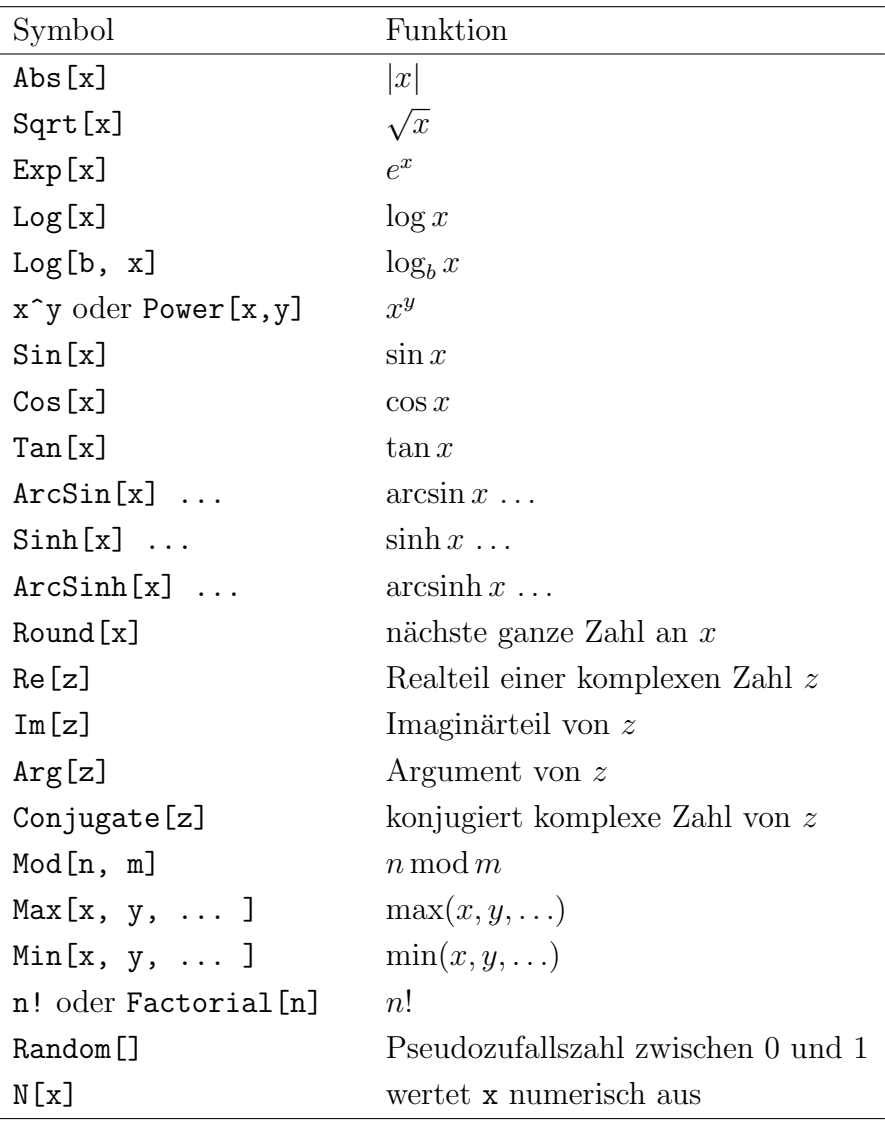

# 16.2 Klammertypen

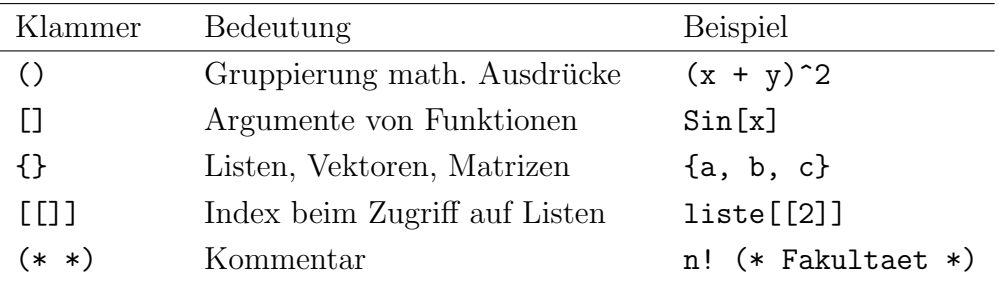

# 16.3 Zuweisungs- und Vergleichsoperatoren

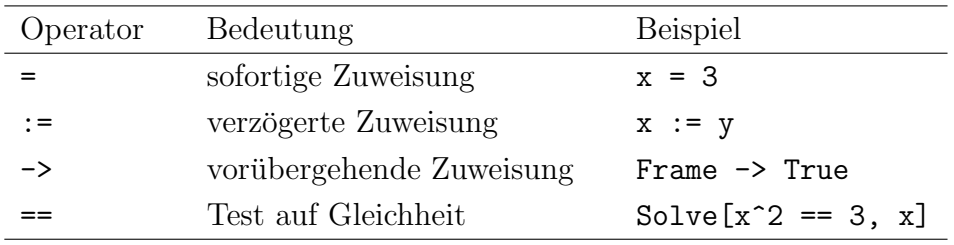

# 16.4 Algebraische Umformungen

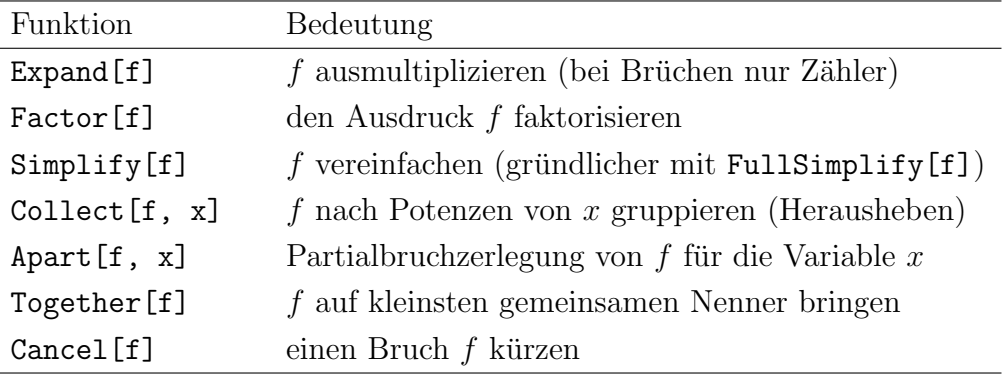

### 16.5 Definition von Funktionen

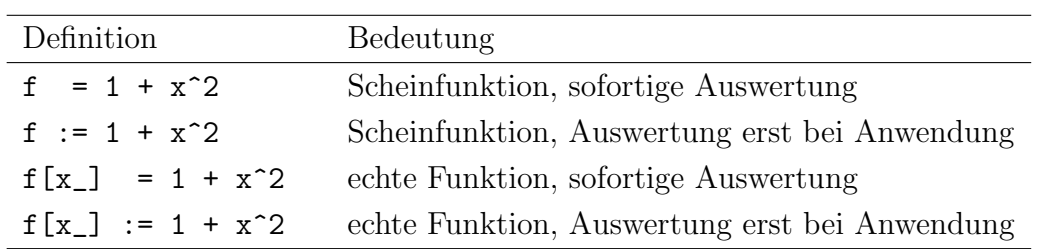